### Nueva Plataforma para la gestión de los Leads

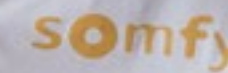

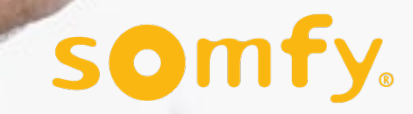

**Oplead** 

### **Oplead** Índice

I

### Introducción

- Objetivos del Programa Expert
- Beneficios del Expert
- Compromisos del Expert

#### Bloque 1

- Funcionamiento de la plataforma
- Creación de la contraseña de Oplead
- Creación del "acceso rápido" de Oplead en el móvil
- Demostración online

#### Bloque 2

- Gestionar un nuevo Lead
- Cerrar una Venta
- Encuestas de Satisfacción
- Demostración online gestión y cierre Lead
- Experiencia de uso de Oplead del Expert Canti-tedes
- Next Steps
- Ronda de Preguntas

Oplead Empezamos!

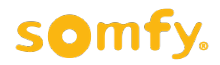

### Introducción

- •Objetivos del Programa Expert
- Beneficios del Expert
- Compromisos del Expert

## Beneficios del Somfy Expert

Objetivos del programa Somfy Expert

Somfy concibe, fabrica y distribuye motores, automatismos y sistemas para la gestión del hogar. Desde hace muchos años Somfy continúa invirtiendo en crear una **excelente imagen de marca**, tanto entre **empresas instaladoras** como entre **usuarios**.

Somfy crea y establece desde el año 2005 para España un **Programa de colaboración**  con los **instaladores más cualificados** por el cual éstos se pueden convertir en **instalador Somfy EXPERT**.

El objetivo del programa Somfy Expert es garantizar un servicio de **asesoramiento, venta y postventa de alto nivel de calidad**, en favor de los **clientes finales** que adquieran los productos de Somfy y fomentar la actividad de la **motorización, automatización y hogar conectado** de los instaladores profesionales que entran a formar parte del programa.

somfy. EXPERT

## Beneficios del Somfy Expert

#### • Admisión

- Programa exclusivo con criterios de selección descritos por Somfy
- Calidad
	- Promover el espíritu de la Carta del Consumidor para garantizar la calidad y el servicio y conseguir la máxima satisfacción del Cliente
- Formación
	- Curso de Formación Técnica de acuerdo al negocio y el mercado de cada instalador
	- Curso de Formación Específica dependiendo de las necesidades expresadas por el conjunto de los instaladores
- Presentación de productos
	- Soporte en la exposición y entrega del kit de entrada con elementos identificativos del programa
- Venta de productos
	- Lanzamiento de nuevos productos y promoción para acceder a nuevos segmentos de usuarios
- Actividades promocionales
	- Plan de promoción de ventas para generar mayor negocio e incrementar el índice de motorización y automatización
- Difusión de programa Somfy Expert
	- Planes de comunicación en medios masivos y digitales que generan contactos de clientes cualificados para la generación de negocio
	- Proporcionar herramientas en cada plan de comunicación
- Licencia de uso y logotipo de la marca Somfy Expert

somfy. EXPERT

## Beneficios del Somfy Expert

Compromisos Somfy Expert de calidad y servicio al cliente

### ¿Qué encuentra el usuario final cuando entra en una tienda Somfy Expert?

somfy. EXPERT

- Respuestas a sus necesidades con profesionalidad
- Una experimentada visión de las soluciones para el "hogar conectado"
- Asesoramiento para tomar la mejor decisión a su necesidad
- Experimentar soluciones para el "hogar conectado" en la exposición
- Un presupuesto claro y transparente
- El precio comunicado por Somfy en productos como por ejemplo: TaHoma
- Respeto a su hogar durante todo el proceso de instalación
- Una óptima explicación de funcionamiento, utilización y mantenimiento
- La Garantía Somfy y nuestro servicio postventa
- Información continuada de productos, aplicaciones y servicios

# Beneficios del Lead Management

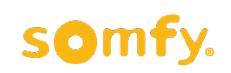

El Lead Management es la gestión de nuevos "clientes potenciales", localizados, contactados y calificados por Somfy

El servicio Lead Management aprovecha el conocimiento de marca Somfy en la web mediante campañas digitales específicas y el tráfico de la página somfy.es

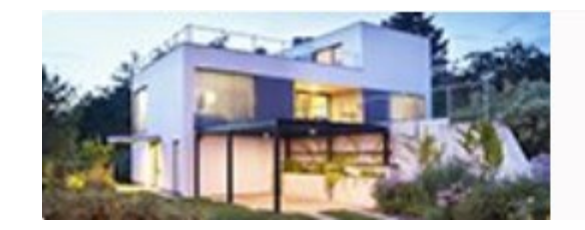

Necesito un Somfy Expert para mi proyecto de instalación

El "cliente potencial" se pone en contacto con Somfy, donde realizamos un estudio de su proyecto con la recolección del máximo de datos posibles.

Una vez el "cliente potencial" está de acuerdo en recibir un presupuesto a medida, se envía a los asociados al servicio Lead Management para que sea contactado con el Somfy Expert que lo haya aceptado.

**El compromiso Somfy Expert es contactar con el "cliente potencial" en la próximas 24 horas de la aceptación, realizar un presupuesto gratuito, ofrecer prestaciones de alta calidad y garantizar un servicio postventa.**

### Migración a Oplead

Introducción

**Una herramienta que te permitirá convertir más Leads en Ventas**

**Migración**

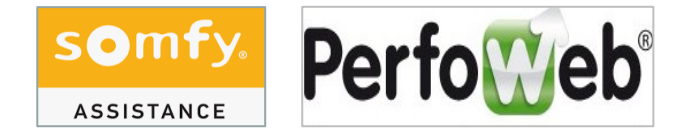

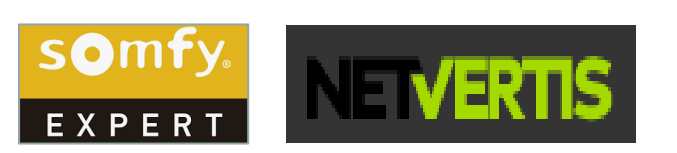

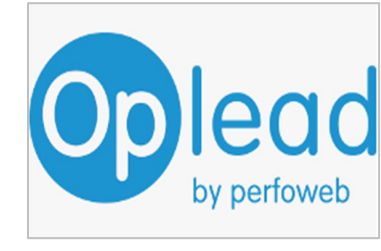

- **Multidispositivo Mejor y mayor**
- **seguimiento**
- **Más ágil y fácil**

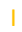

Continuamos!

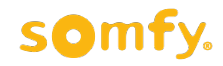

### Bloque 1

- Funcionamiento de la plataforma
- Creación de la contraseña de Oplead
- Creación del "acceso rápido" de Oplead en el móvil
- Demostración online

# Oplead: Vamos a conocer la nueva herramienta

#### Panel de Bienvenida

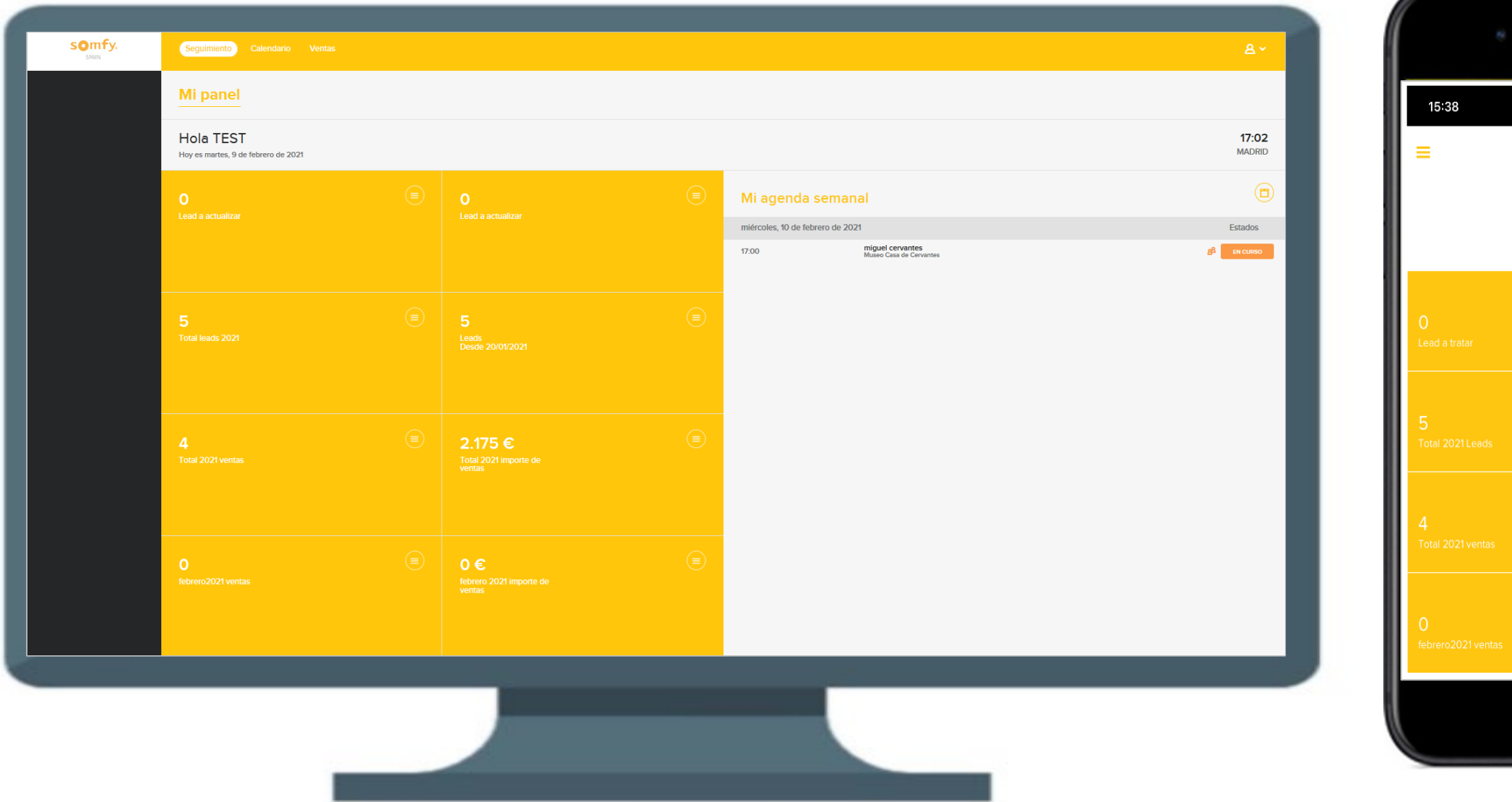

# 11 S O somfy. SPAIN Hola TEST

#### Pantalla de Seguimiento

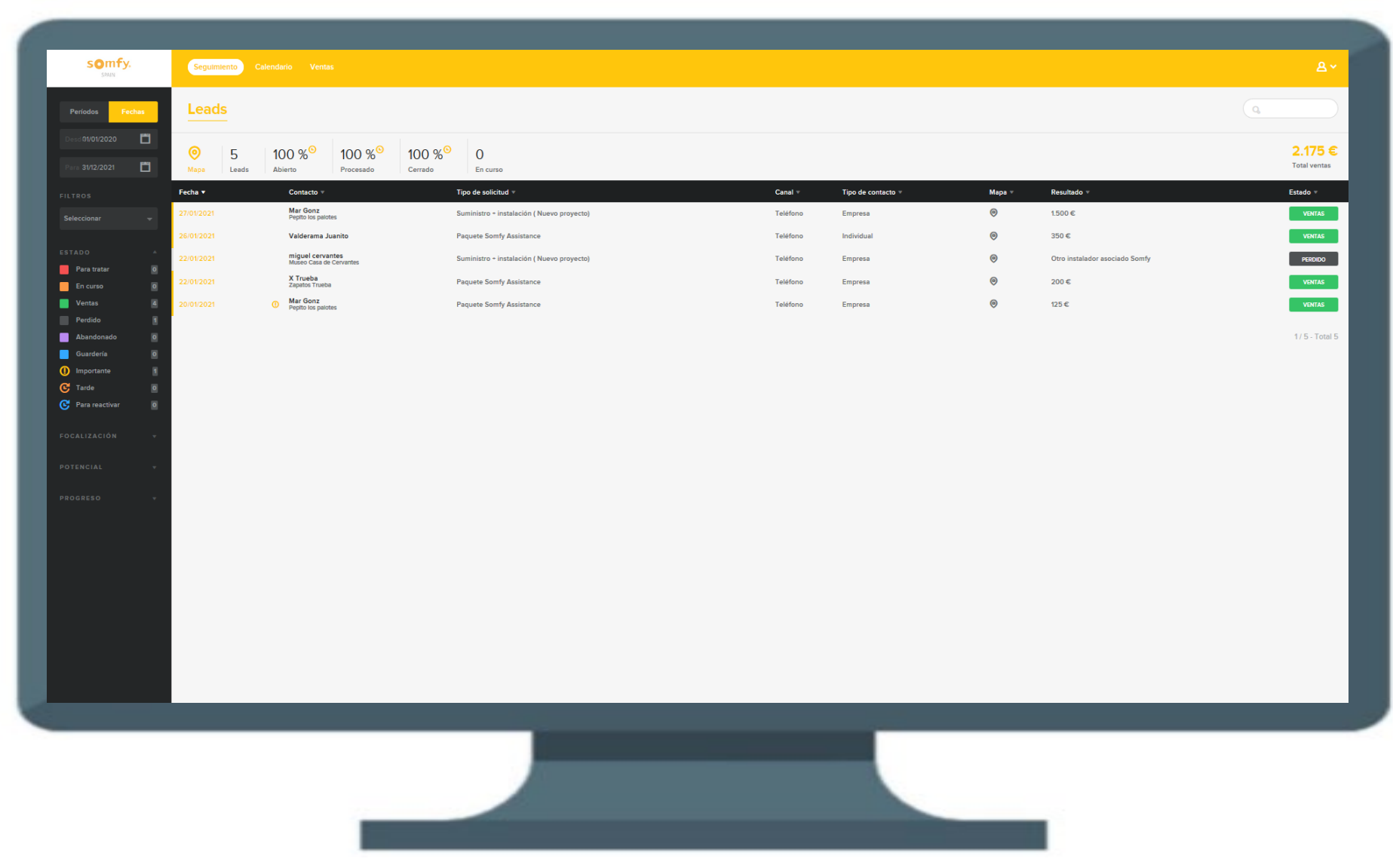

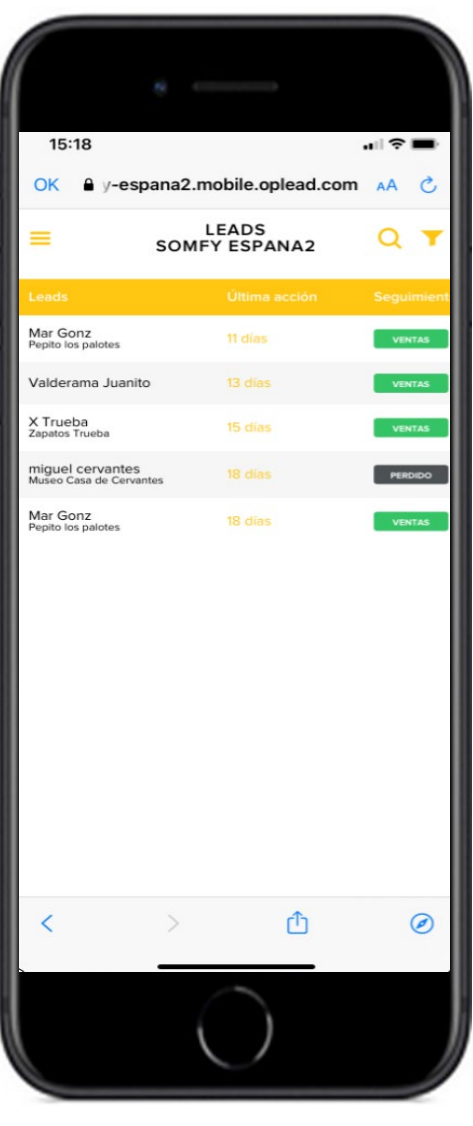

somfy.

### Pantalla de Seguimiento

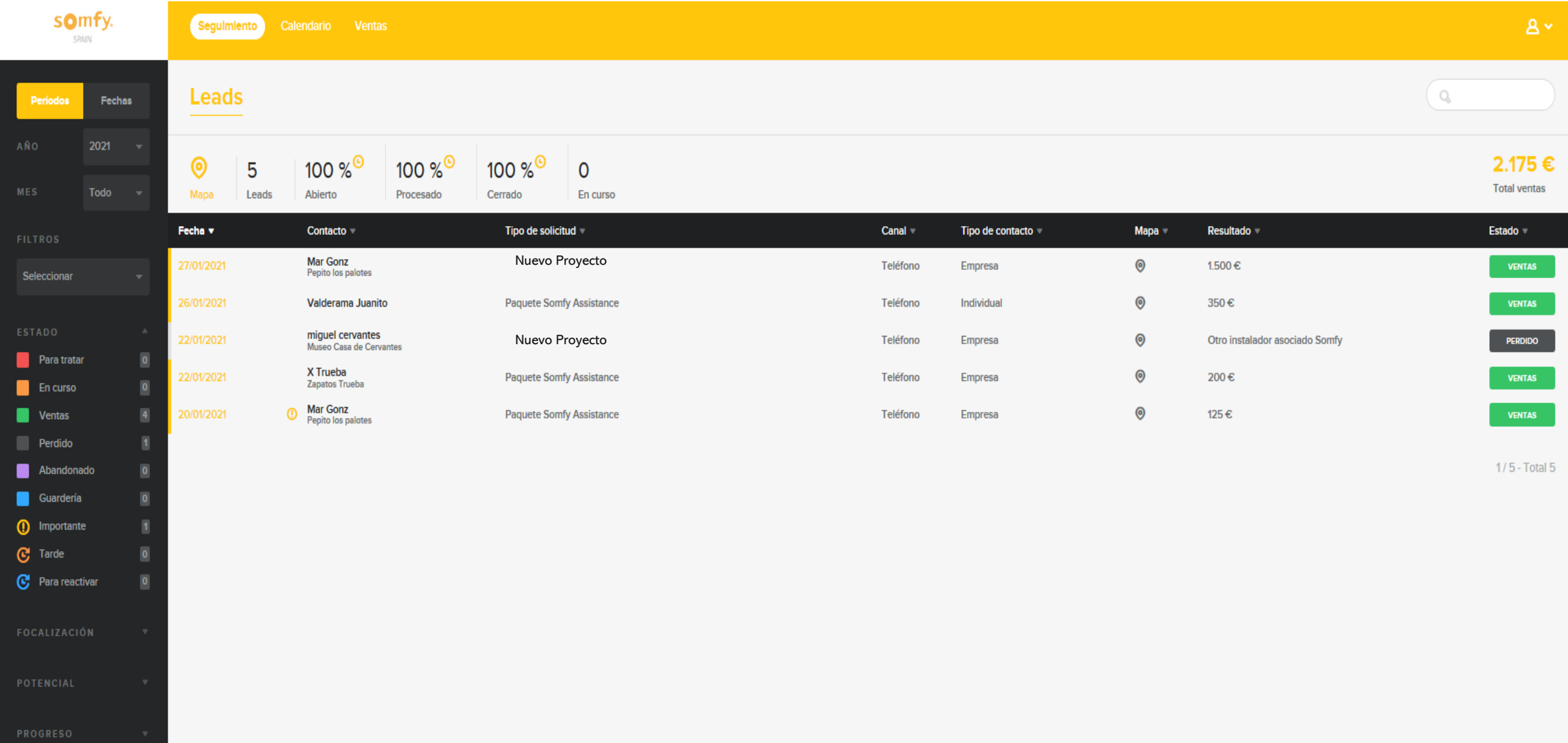

Oplead Tipos de solicitud

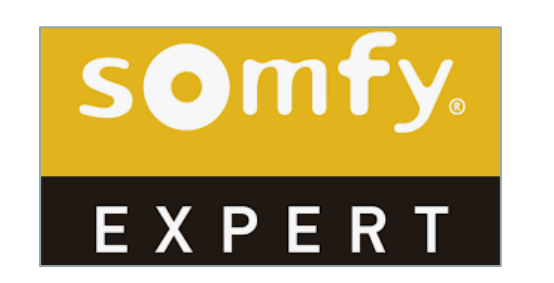

I

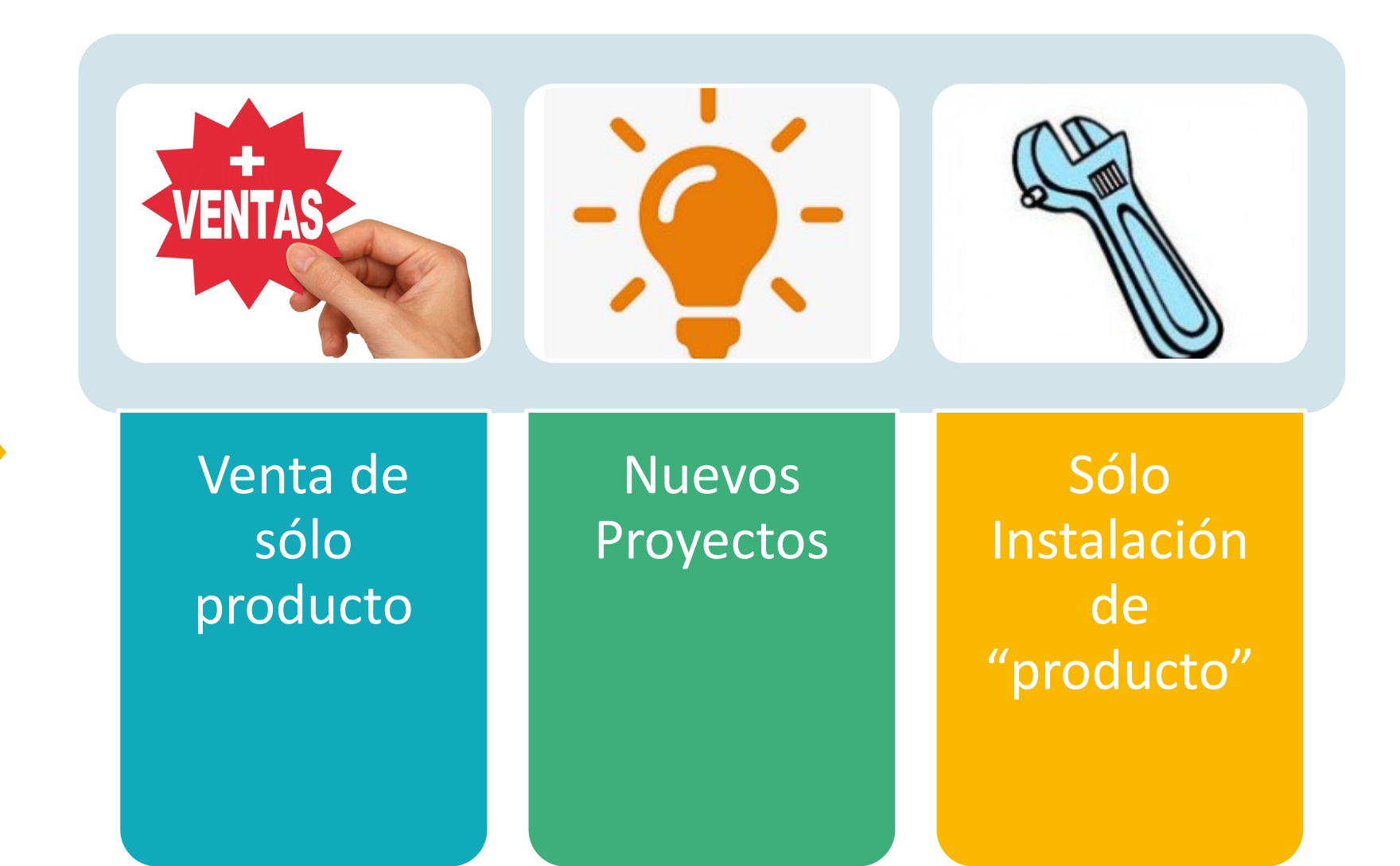

### Menú de busqueda

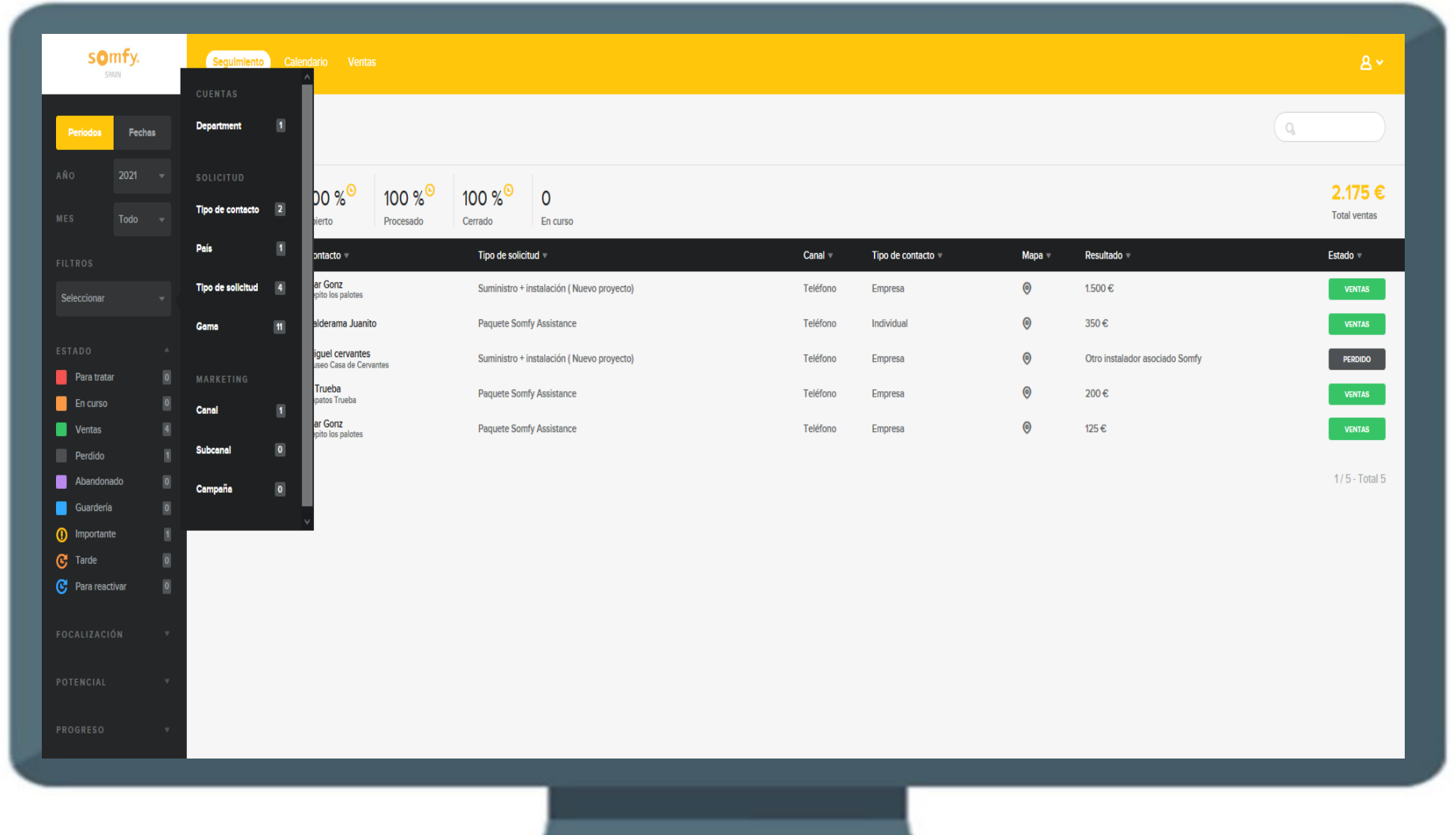

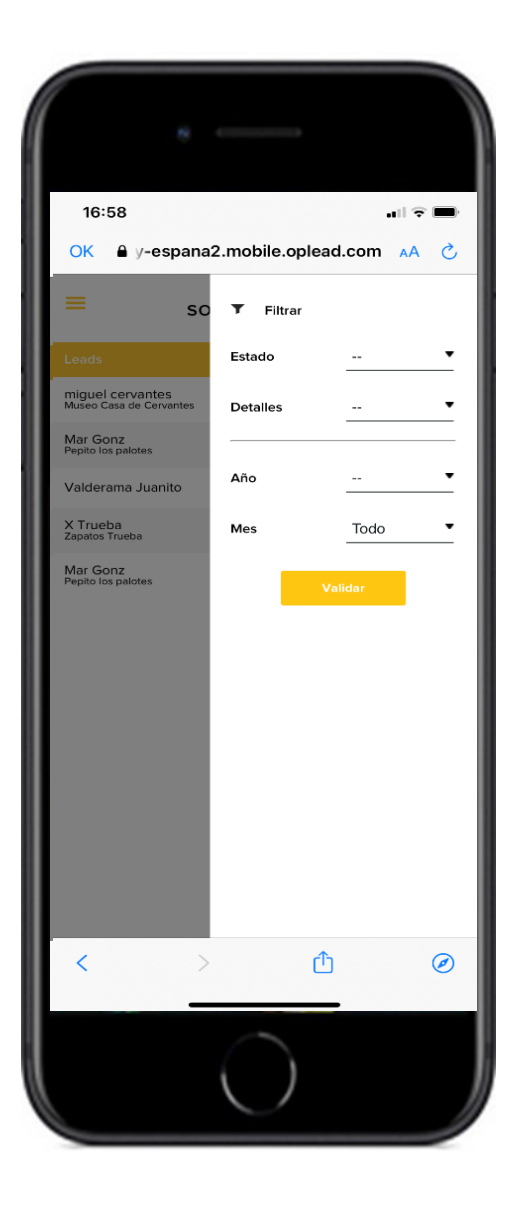

 $\frac{1}{2}$ 

 $\frac{M}{M}$ 

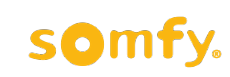

#### Mi cuenta -> Mi perfil (sólo disponible en PC)

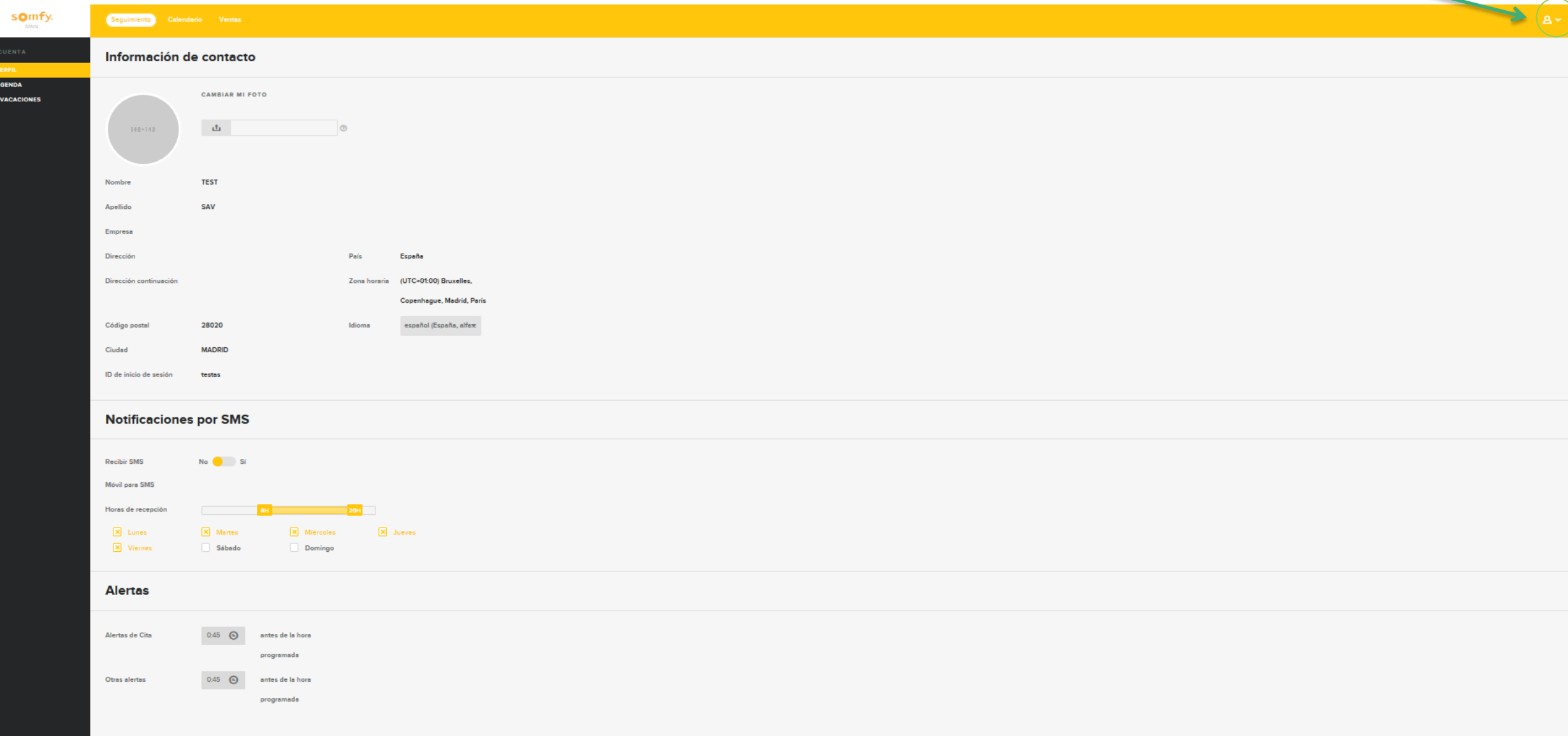

somfy.

#### Mi cuenta -> Mi agenda (sólo disponible en PC)

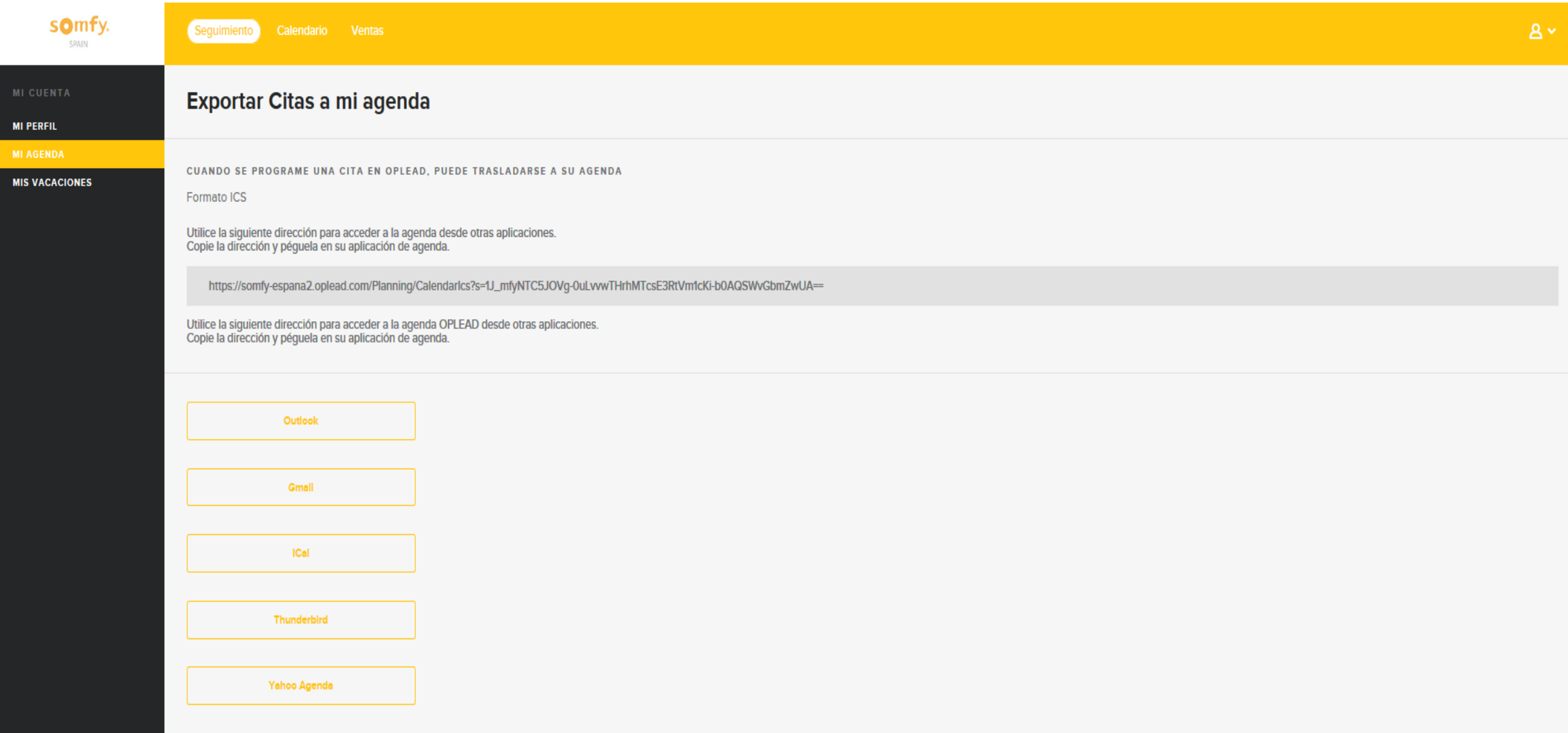

#### Mi cuenta -> Mis vacaciones (sólo disponible en PC)

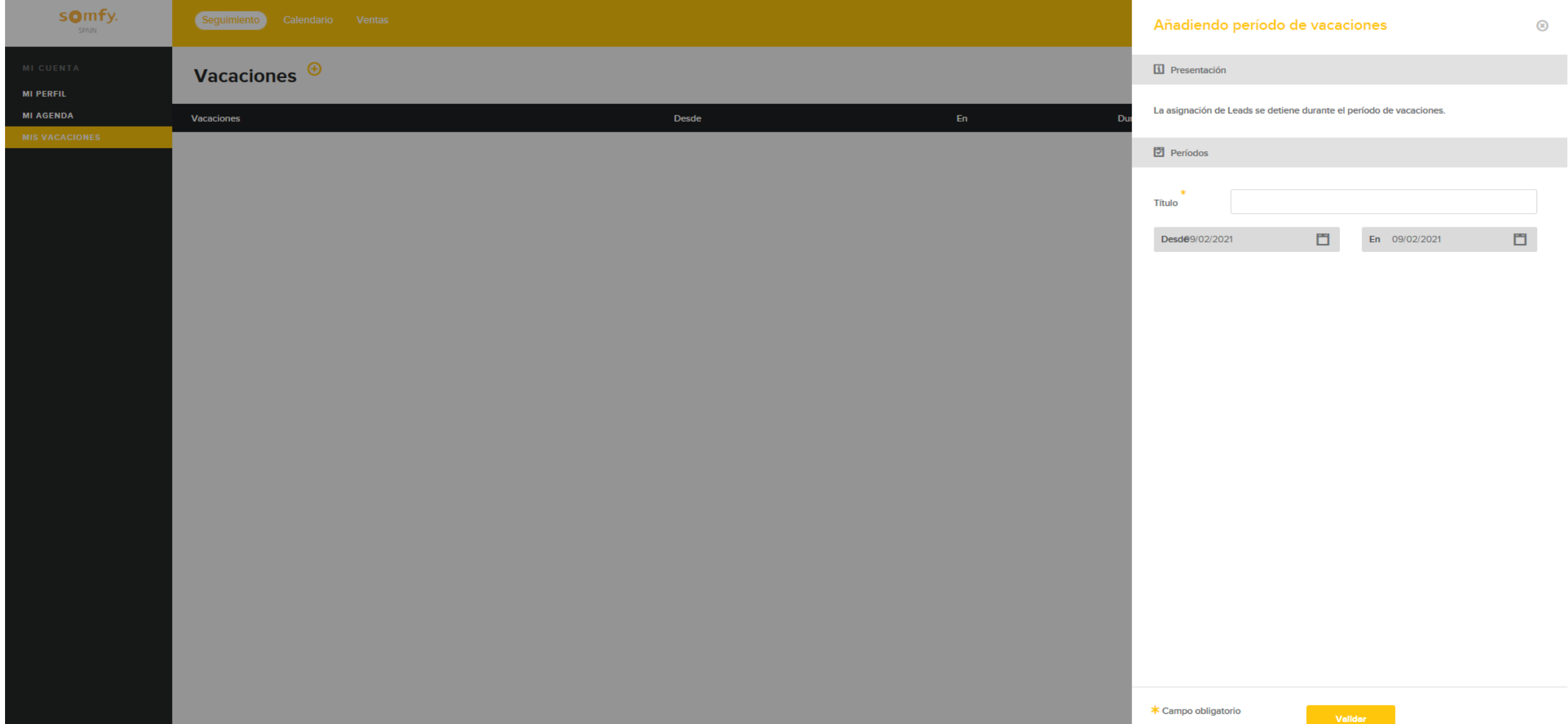

somfy.

#### Contactar con Somfy (sólo disponible en PC)

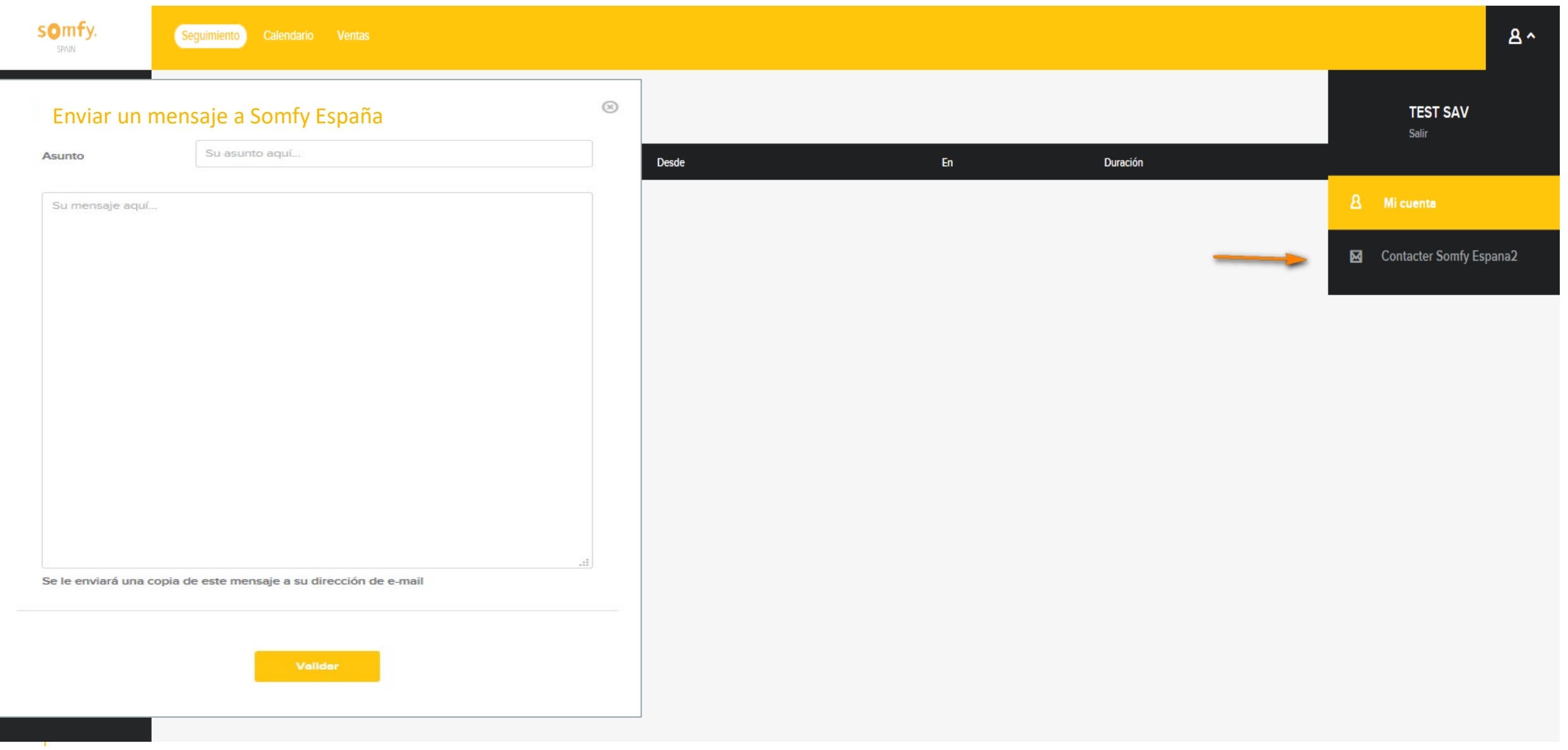

### somfy.

### Calendario / Semana

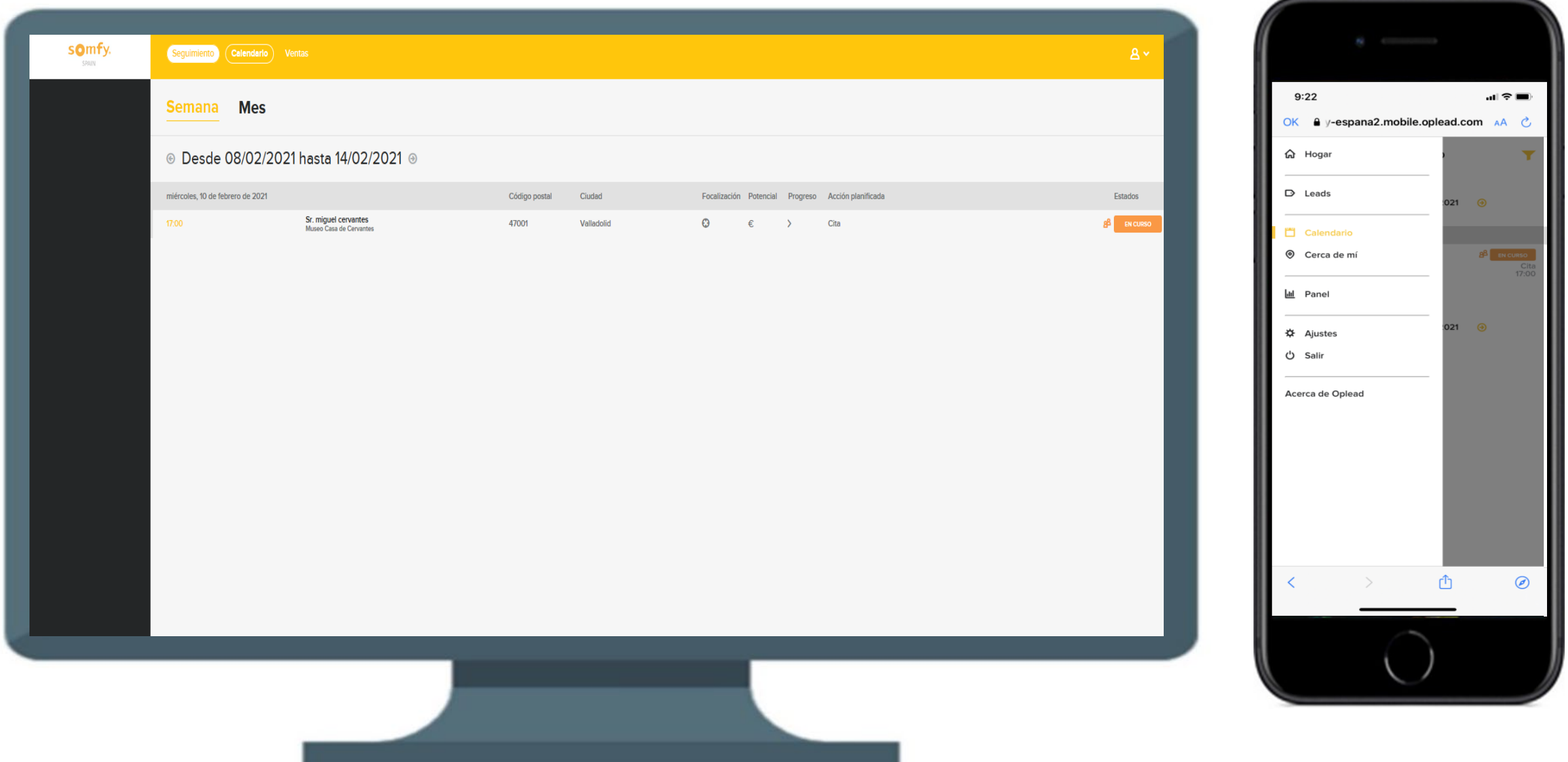

somfy.

### Calendario / Mes (sólo disponible en PC)

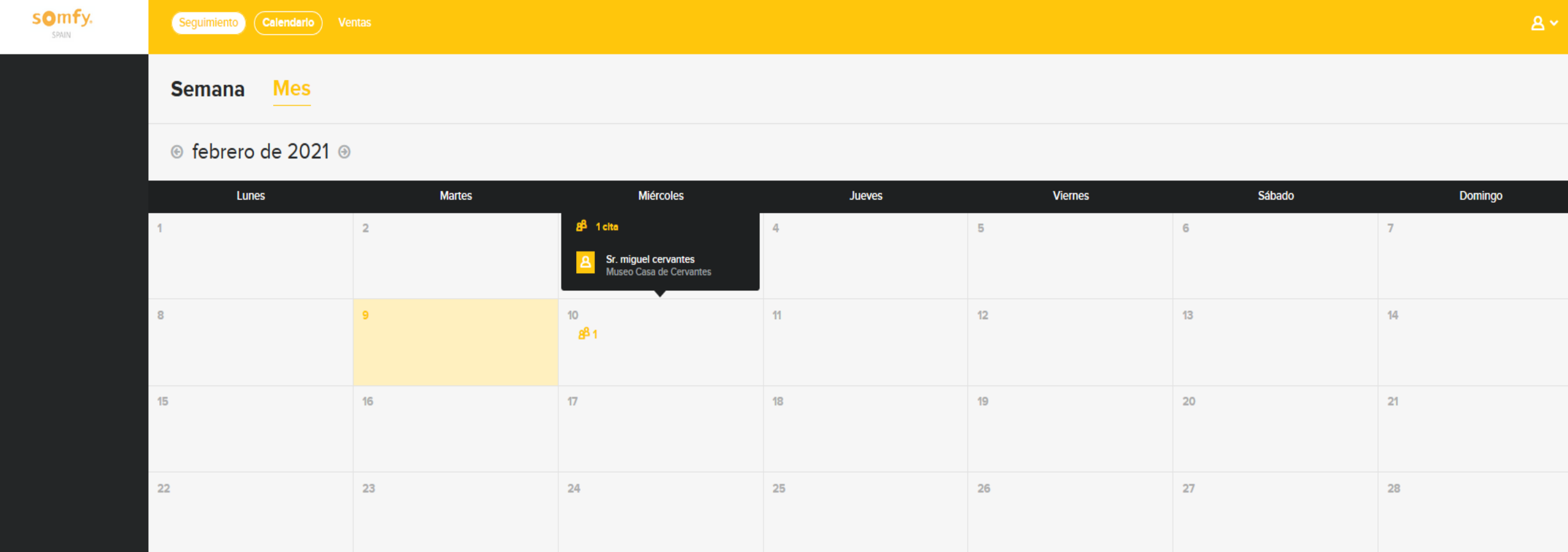

### somfy.

#### Ventas

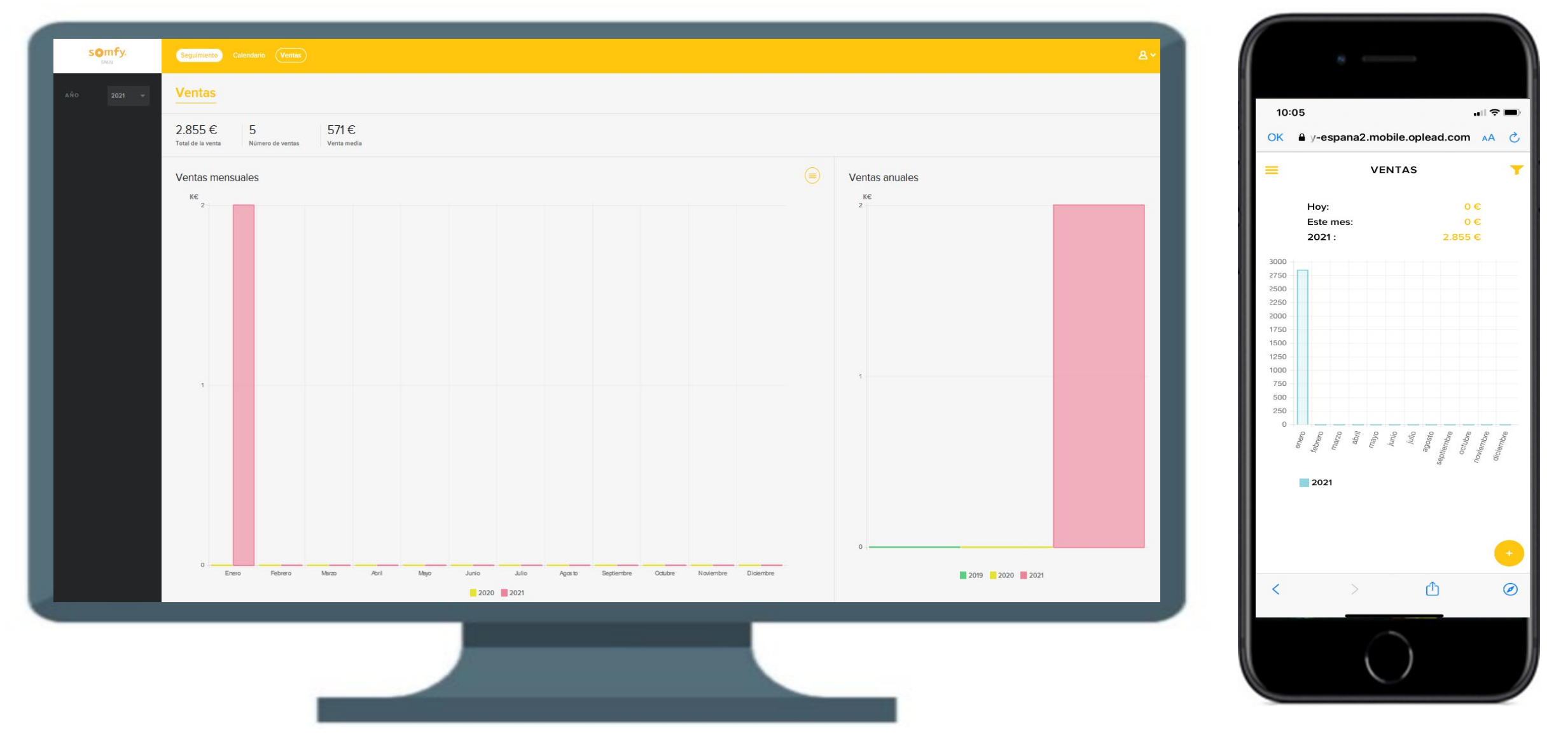

somfy.

#### **Información Ventas**

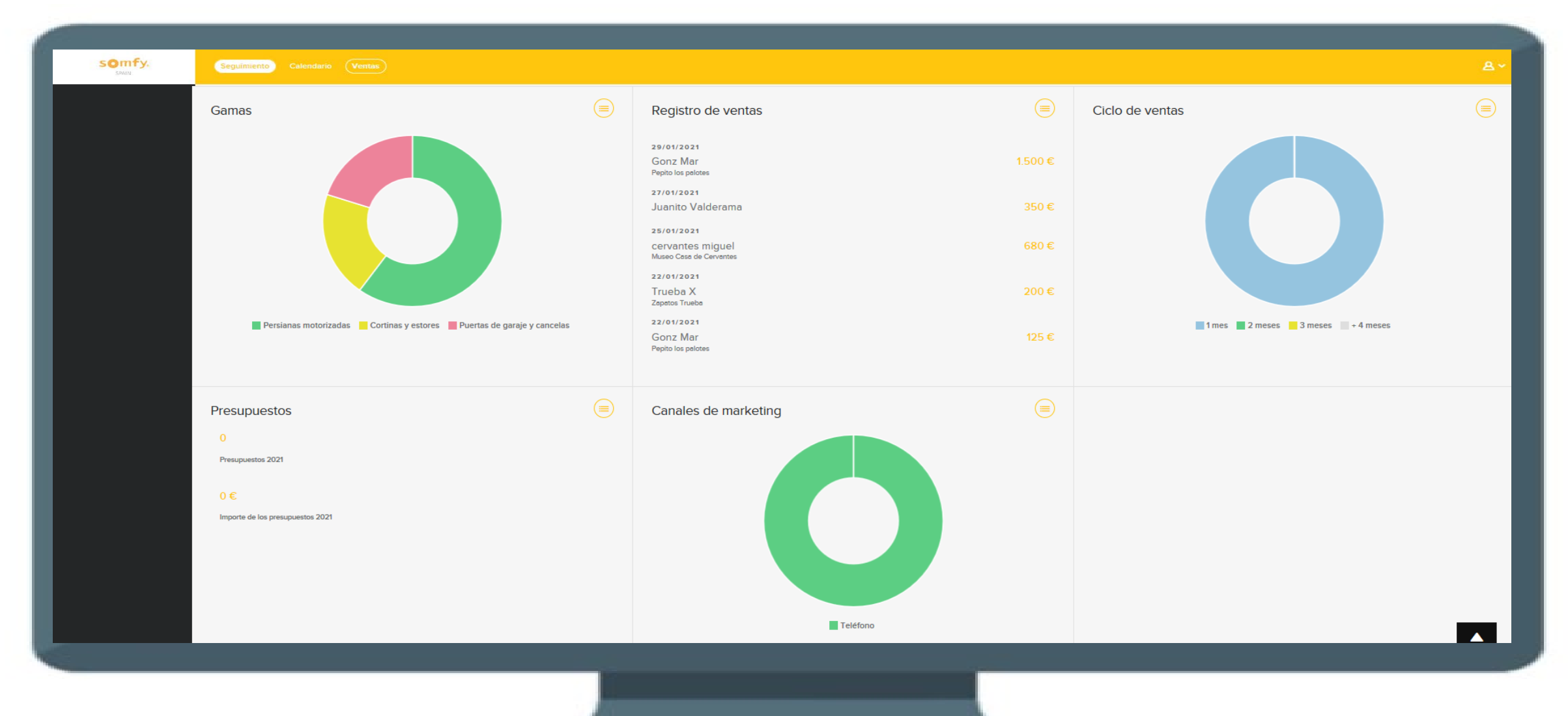

### Oplead – Crear la contraseña

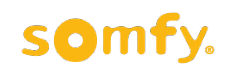

¿Cómo crear tu contraseña?

#### 1. Deberéis copiar este link y pegarlo en un navegador de internet: [https://somfy-espana.oplead.com/](https://somfy-espana2.oplead.com/Settings/ManageAccounts)

2. Aparecerá la siguiente pantalla:

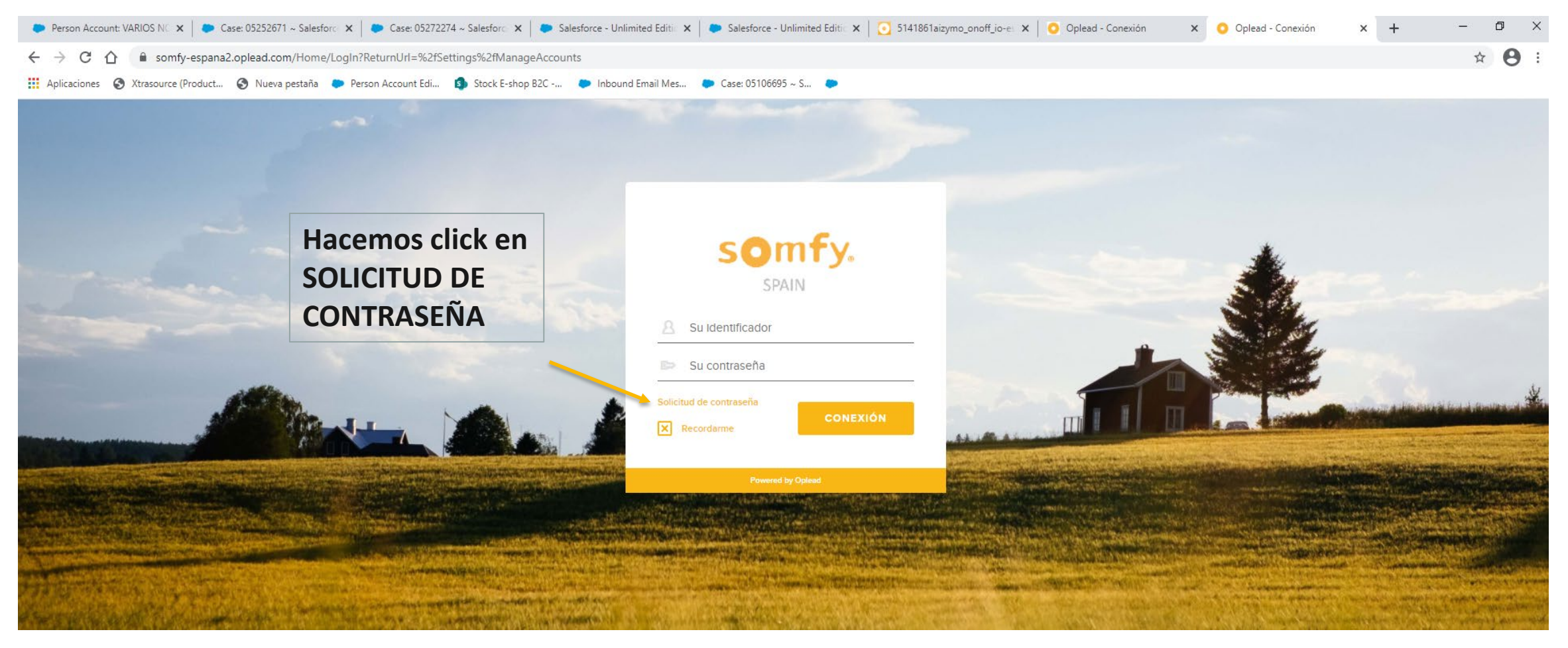

### Oplead – Crear la contraseña

#### ¿Cómo crear tu contraseña?

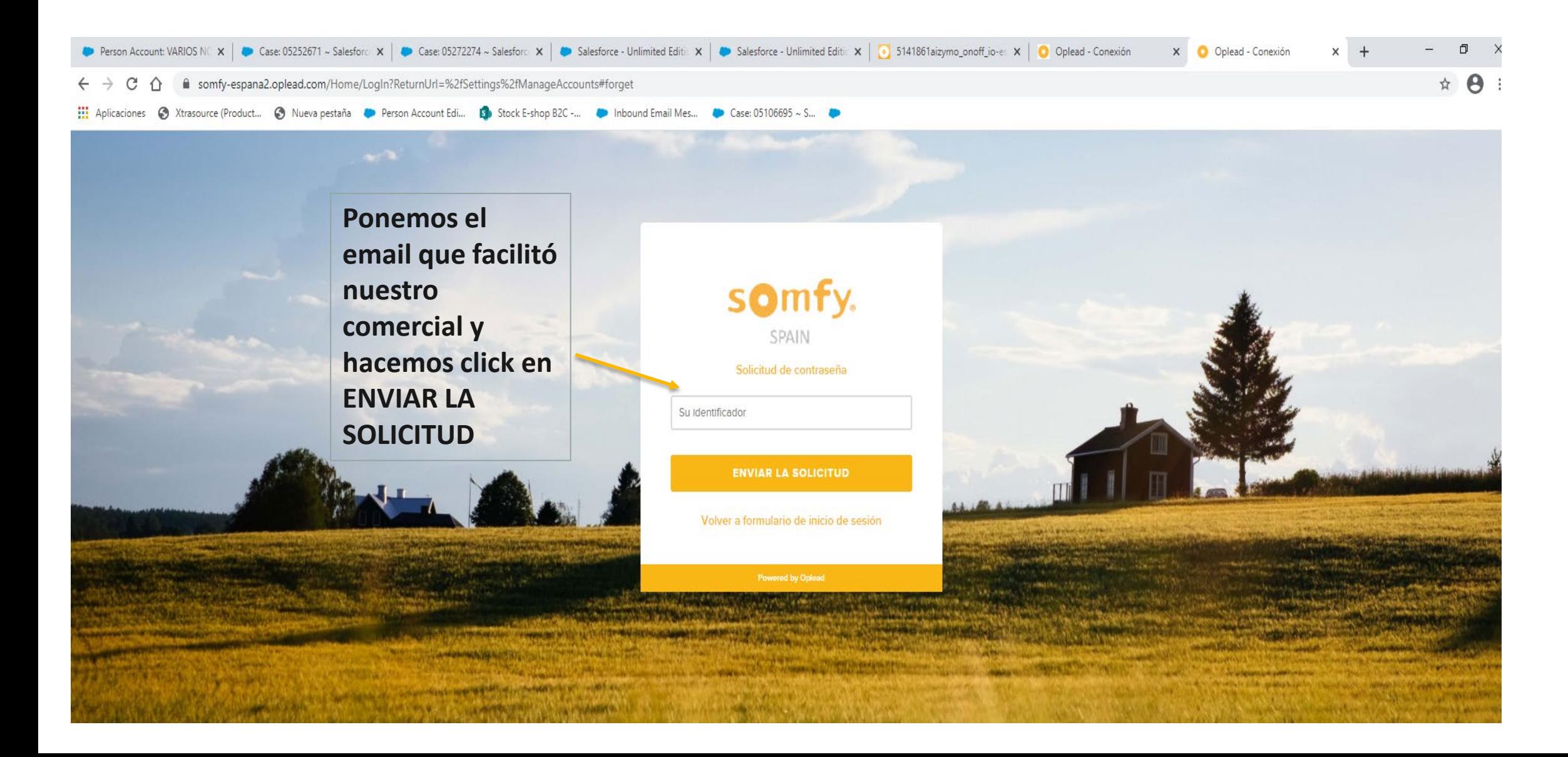

#### ¿Cómo crear tu contraseña?

#### Creación de su contraseña Somfy Espana2

somfy-espana2@oplead.com -S Para GONZALEZ Maria

(i) Si hay problemas con el modo en que se muestra este mensaje, haga clic aquí para verlo en un explorador web.

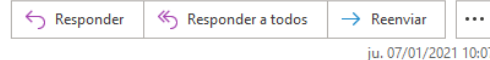

som

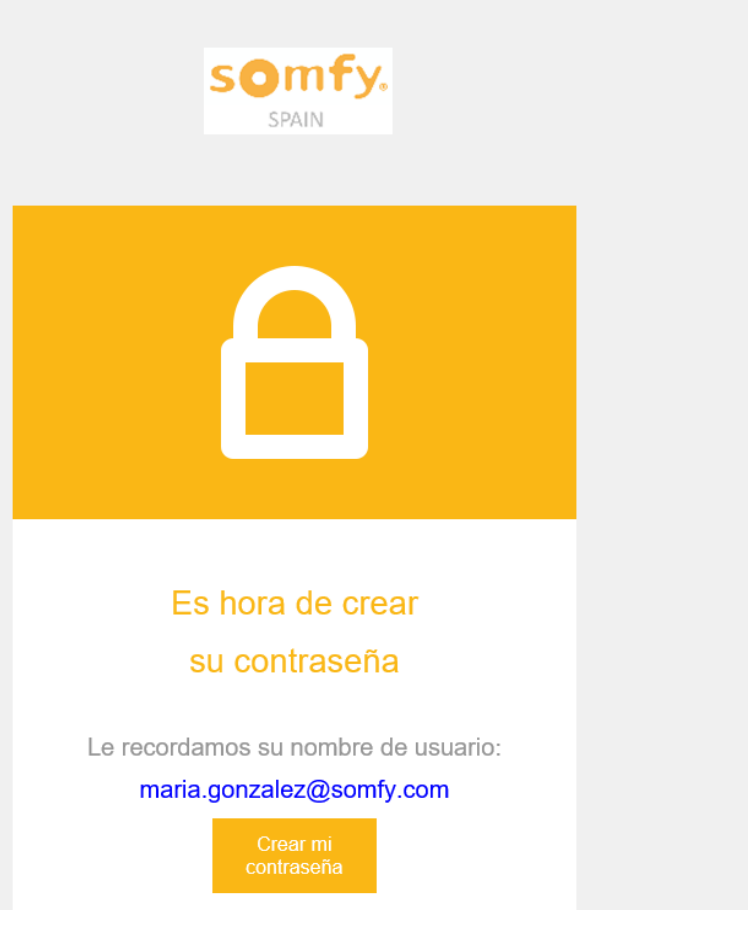

#### ¿Cómo crear tu contraseña?

#### Su contraseña Somfy Espana2

somfy-espana2@oplead.com Para GONZALEZ Maria

(i) Si hay problemas con el modo en que se muestra este mensaje, haga clic aquí para verlo en un explorador web.

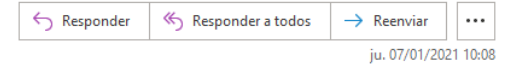

son

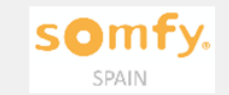

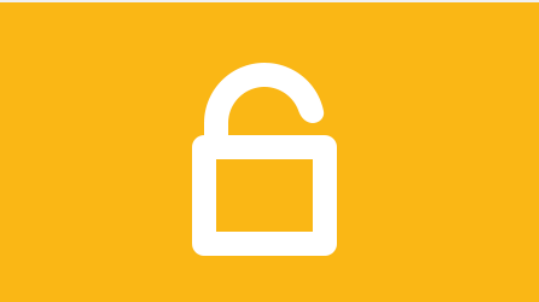

Su contraseña se ha creado con su identificador:

#### maria.gonzalez@somfy.com

Para conectarse con otros dispositivos, utilice el

mismo usuario y contraseña.

#### ¿Cómo crear "acceso rápido" en el móvil?

#### Su contraseña Somfy Espana2

somfy-espana2@oplead.com Para GONZALEZ Maria

(i) Si hay problemas con el modo en que se muestra este mensaje, haga clic aquí para verlo en un explorador web.

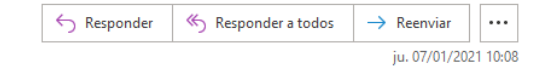

**som** 

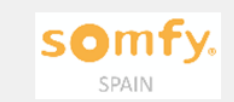

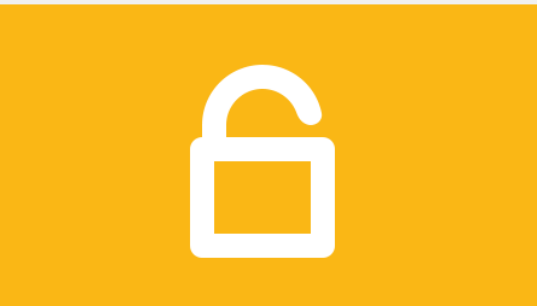

Su contraseña se ha creado con su identificador:

#### maria.gonzalez@somfy.com

Para conectarse con otros dispositivos, utilice el

mismo usuario y contraseña.

Iniciar sesión

#### ¿Cómo crear "acceso rápido" en el móvil en Iphone?

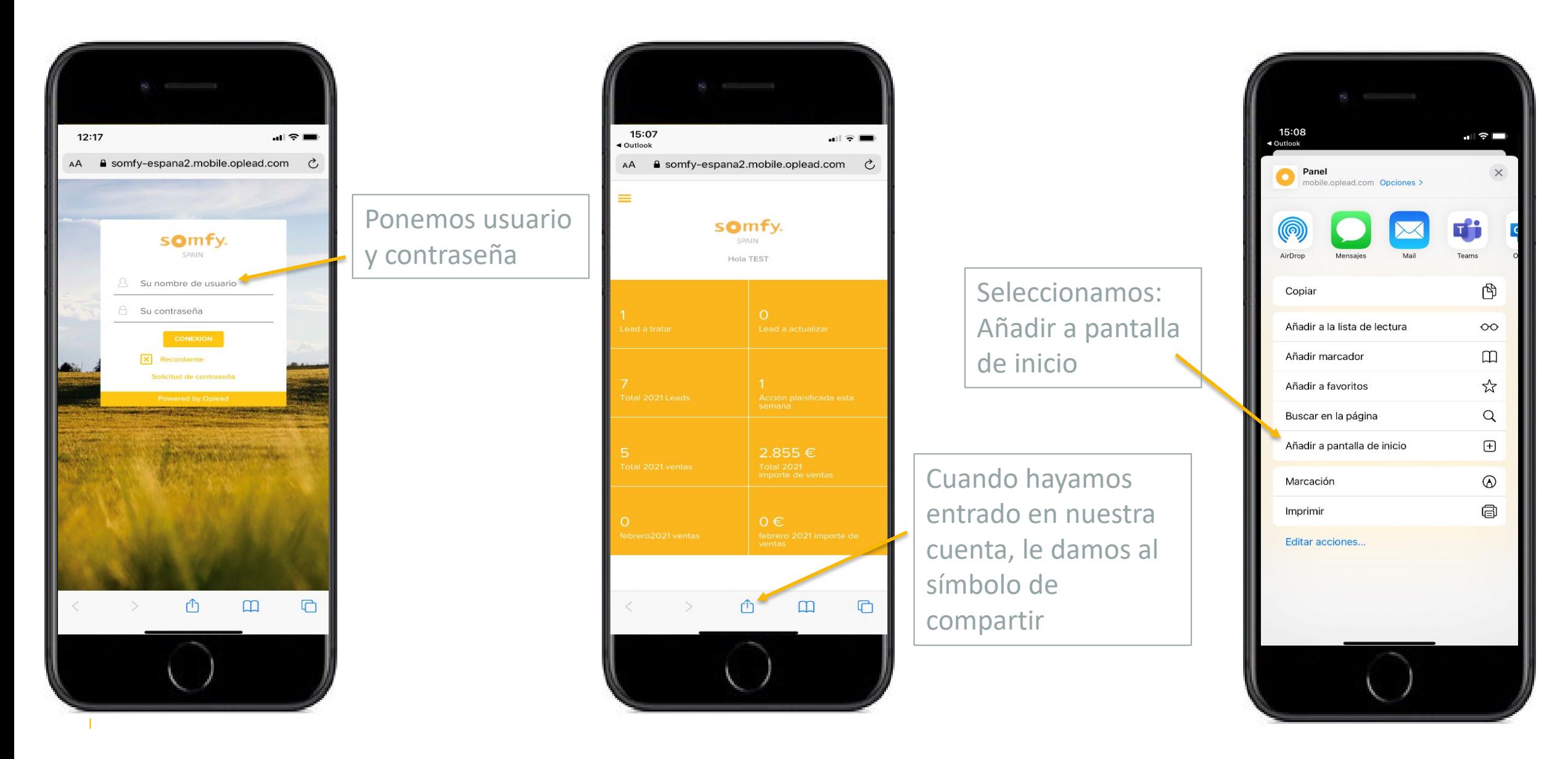

#### ¿Cómo crear "acceso rápido" en el móvil en Android?

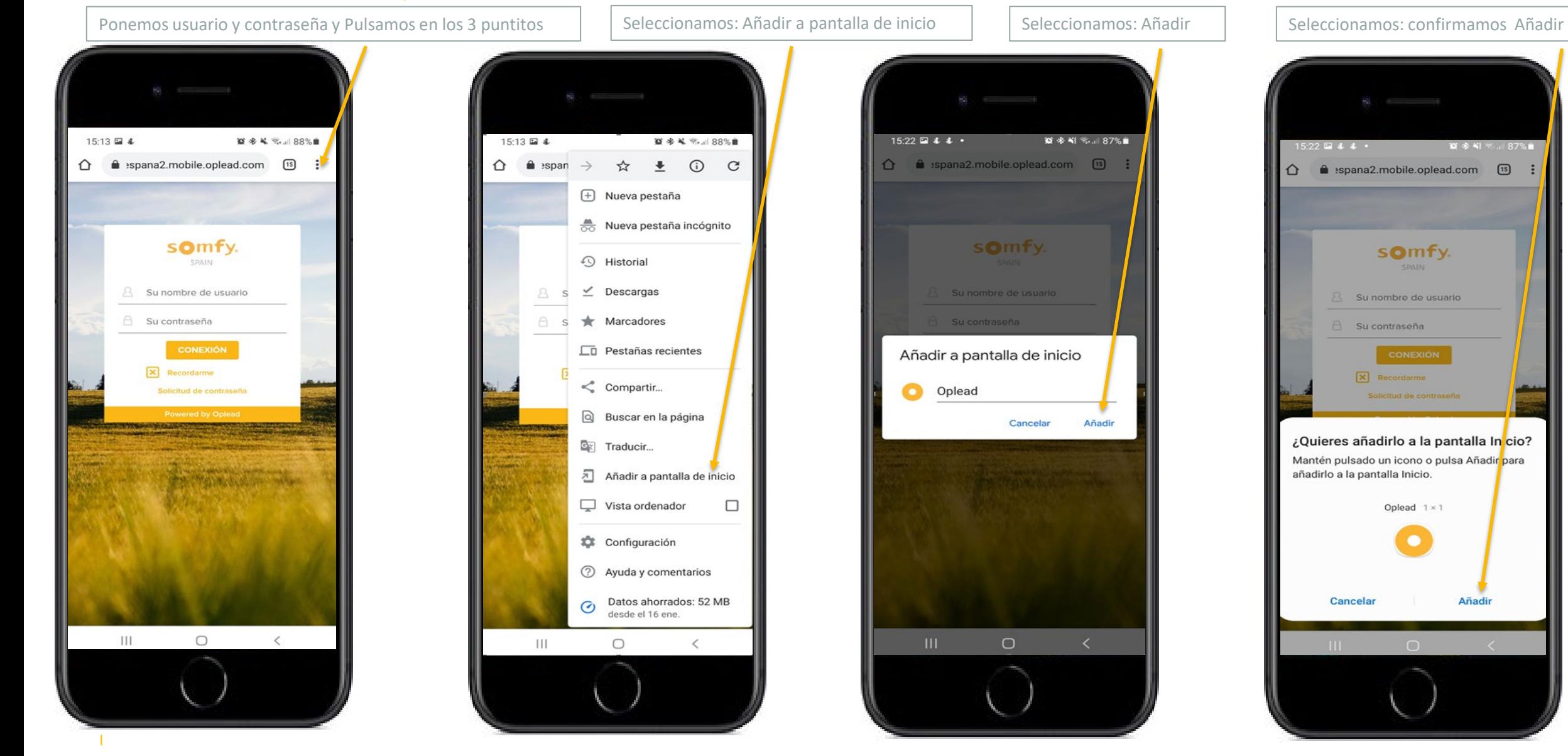

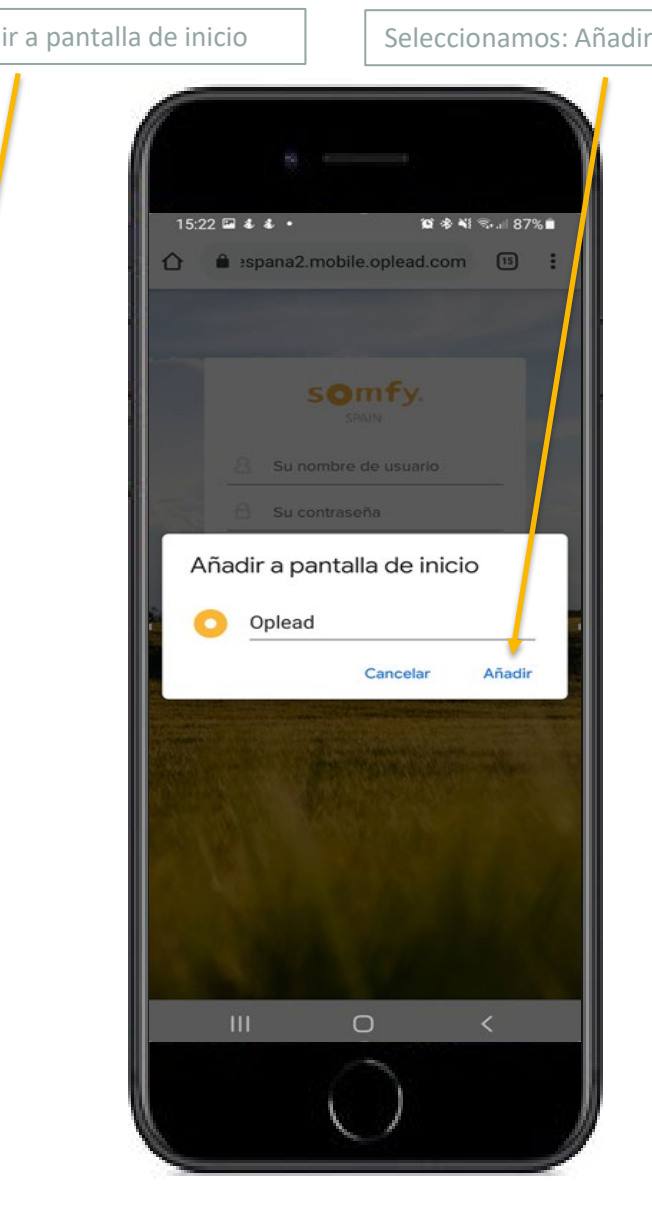

 $\mathbf{C}$ 

 $\Box$ 

 $\langle$ 

 $15:22 \n\boxtimes 4 4 \n\cdot$  $\bullet$   $\ast$   $\ast$   $\ast$   $\cdot$  87%  $\hat{\Omega}$  **e** :spana2.mobile.oplead.com  $\begin{bmatrix} 15 \end{bmatrix}$  $\mathbb{R}^2$ somfy. 8 Su nombre de usuario  $\bigcap$  Su contraseña  $X$  Recordarme Solicitud de contraseña ¿Quieres añadirlo a la pantalla In<mark>i</mark>cio? Mantén pulsado un icono o pulsa Añadir para añadirlo a la pantalla Inicio. Oplead  $1 \times 1$ Cancelar Añadir

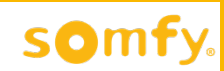

# **Demostración Online**

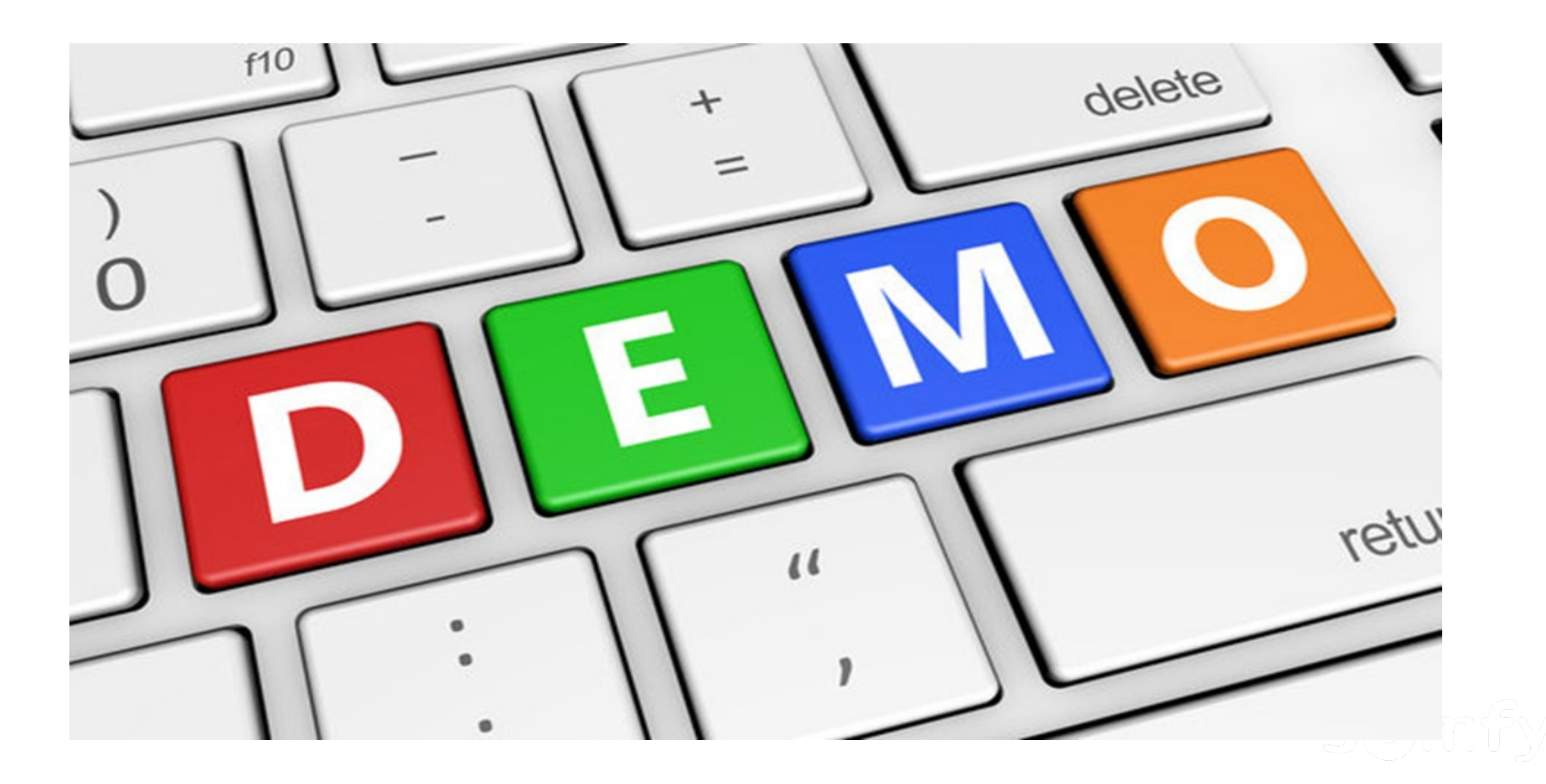

### **Oplead** Seguimos!

### Bloque 2

- Gestionar un nuevo Lead
- Cerrar una Venta
- Encuestas de Satisfacción
- Demostración online gestión y cierre Lead
- Experiencia de uso de Oplead del Expert Canti-tedes
- Next Steps
- Ronda de Preguntas

#### 1<sup>er</sup> paso: Recibimos el email de propuesta de Lead

#### Somfy Espana2 le está proponiendo este Lead

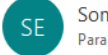

Somfy Espana2 <somfy-espana2@oplead.com> Para GONZALEZ Maria

(i) Si hay problemas con el modo en que se muestra este mensaje, haga clic aquí para verlo en un explorador web

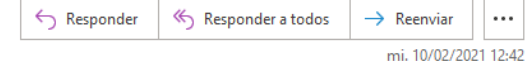

son

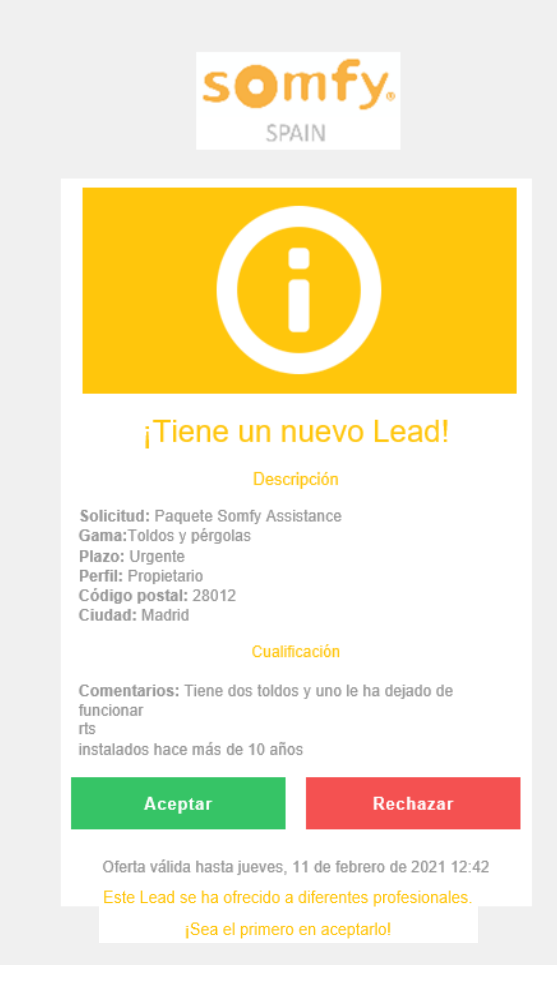

#### Si aceptamos el Lead

#### Nuevo Somfy Espana2 Lead aceptado: Man Iron

Somfy Espana2 <somfy-espana2@oplead.com> **SE** Para GONZALEZ Maria

(i) Si hay problemas con el modo en que se muestra este mensaje, haga clic aquí para verlo en un explorador web.

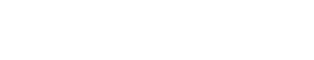

somfy.

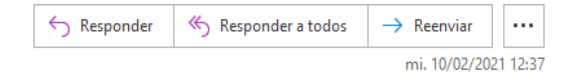

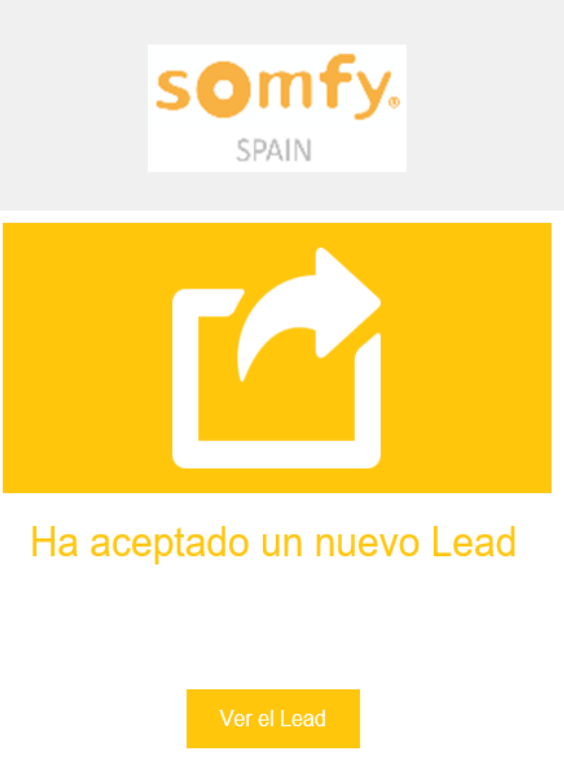

Powered by Oplead

El Nuevo Lead ya ha sido aceptado por otro Profesional

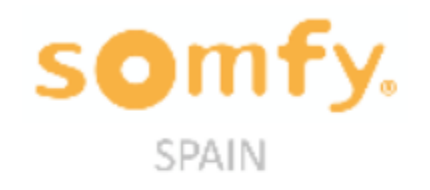

**SOMTV.** 

Lo sentimos, este Lead ya ha sido aceptado por otro profesional.

Seguiremos enviándole nuevas propuestas.

El equipo Somfy Espana2

### somfy.

### Si rechazamos el Lead

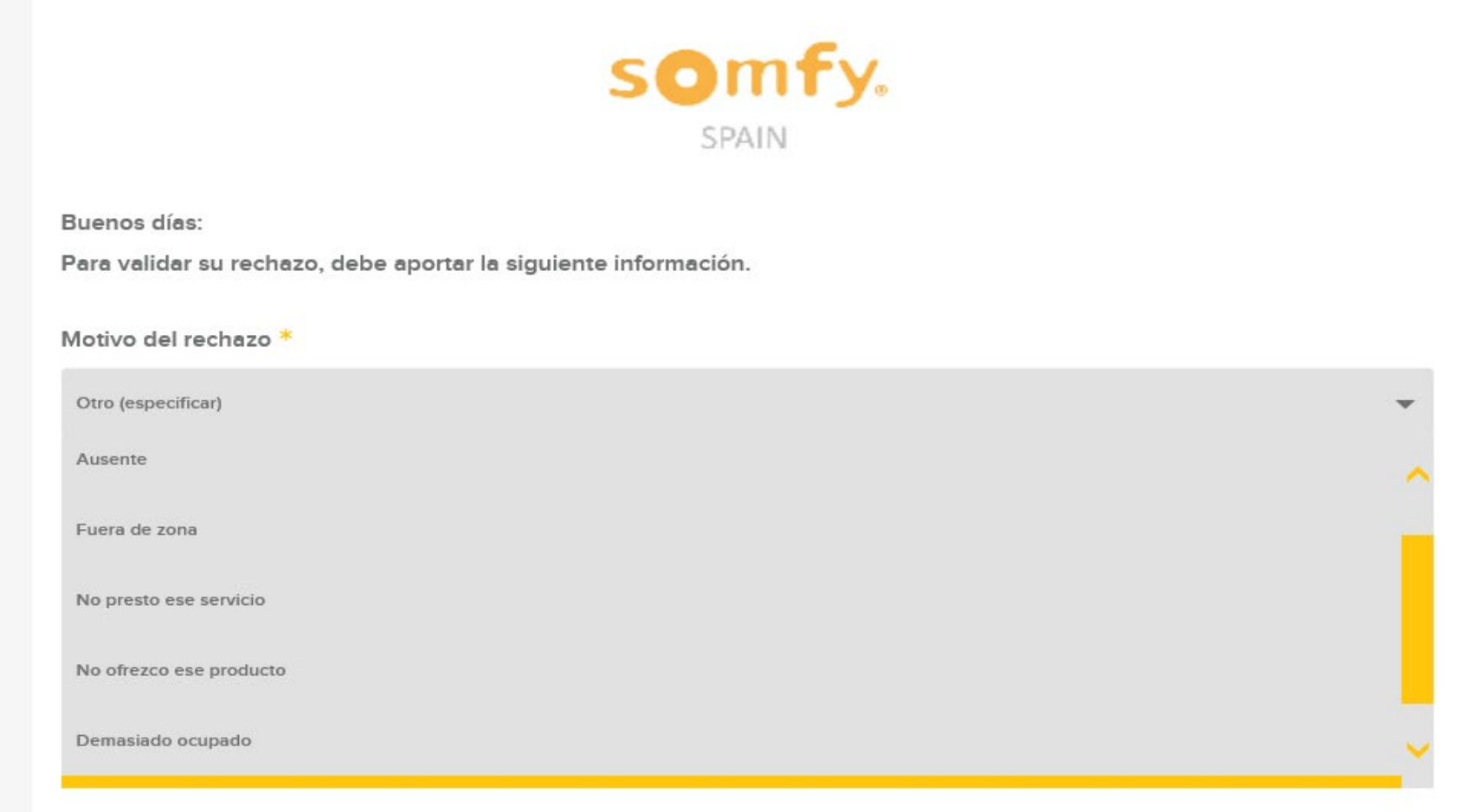

### Oplead Si rechazamos el Lead

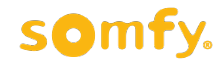

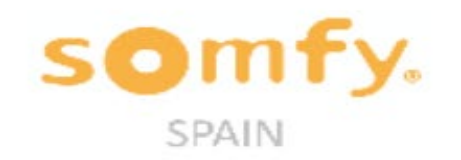

Buenos días:

Para validar su rechazo, debe aportar la siguiente información.

Motivo del rechazo \*

No presto ese servicio

Para mejorar nuestro servicio, no dude en enviarnos sus comentarios

Observaciones

El equipo Somfy Espana2

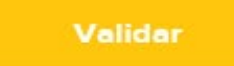

somfy.

#### **Rechazo Lead**

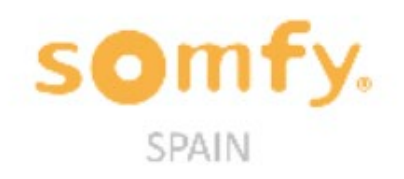

El contacto ha sido rechazado.

El equipo Somfy Espana2

I

### somfy.

 $\Box$ 

**SOMFy.** Hola TEST

#### Gestión de un nuevo Lead

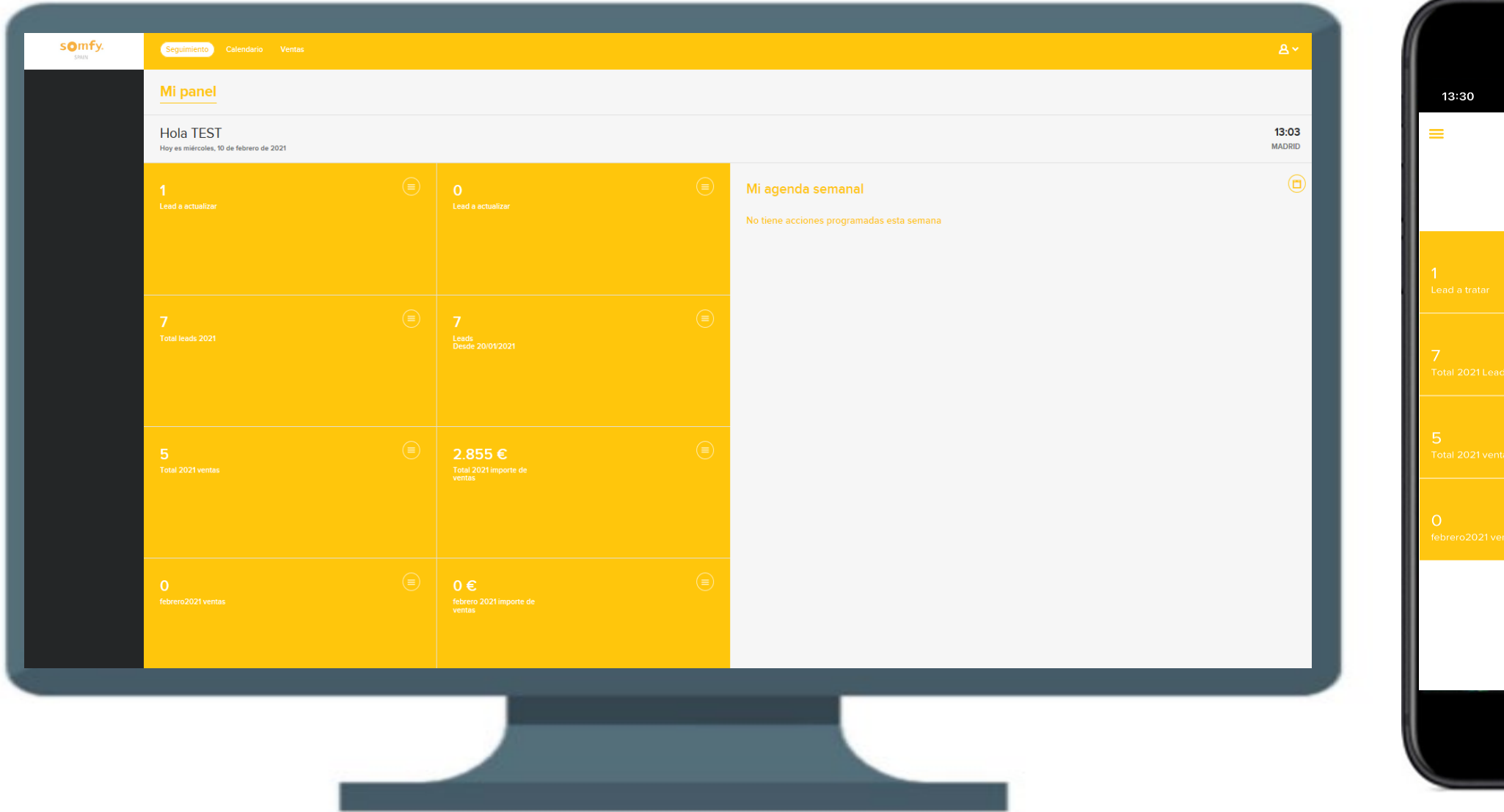

somfy.

### Vamos a tratar el Nuevo Lead

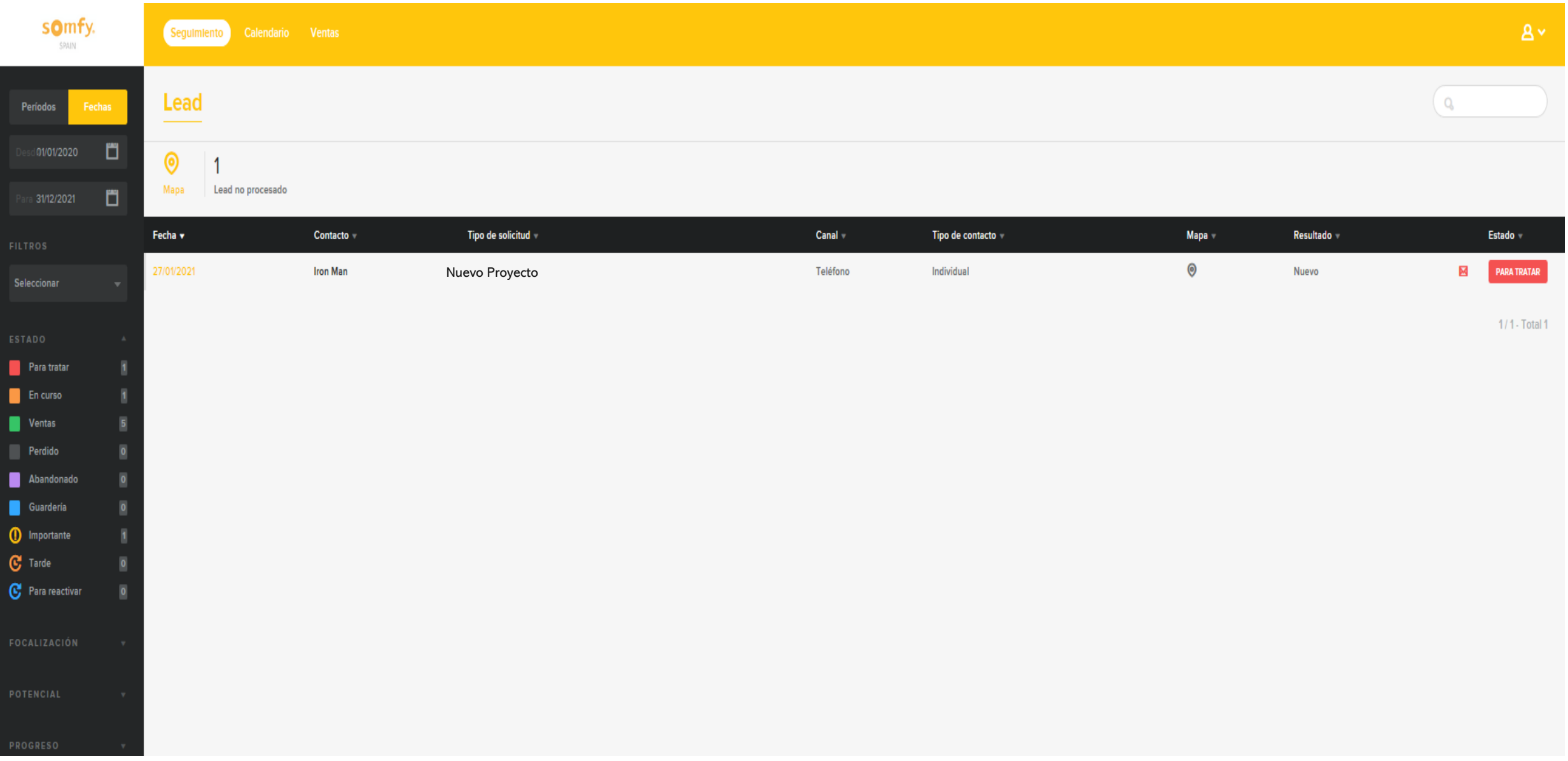

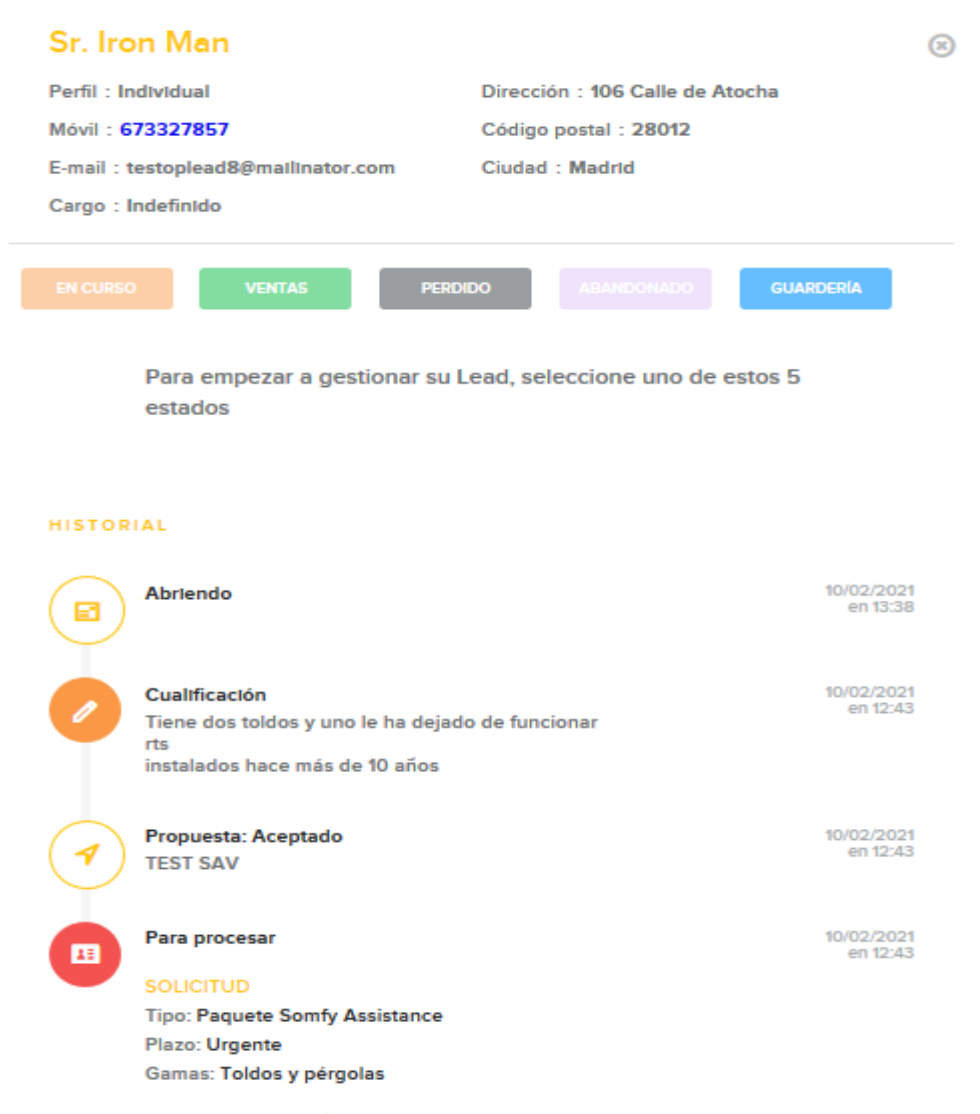

#### OTRA INFORMACIÓN

Tiene dos toldos y uno le ha dejado de funcionar

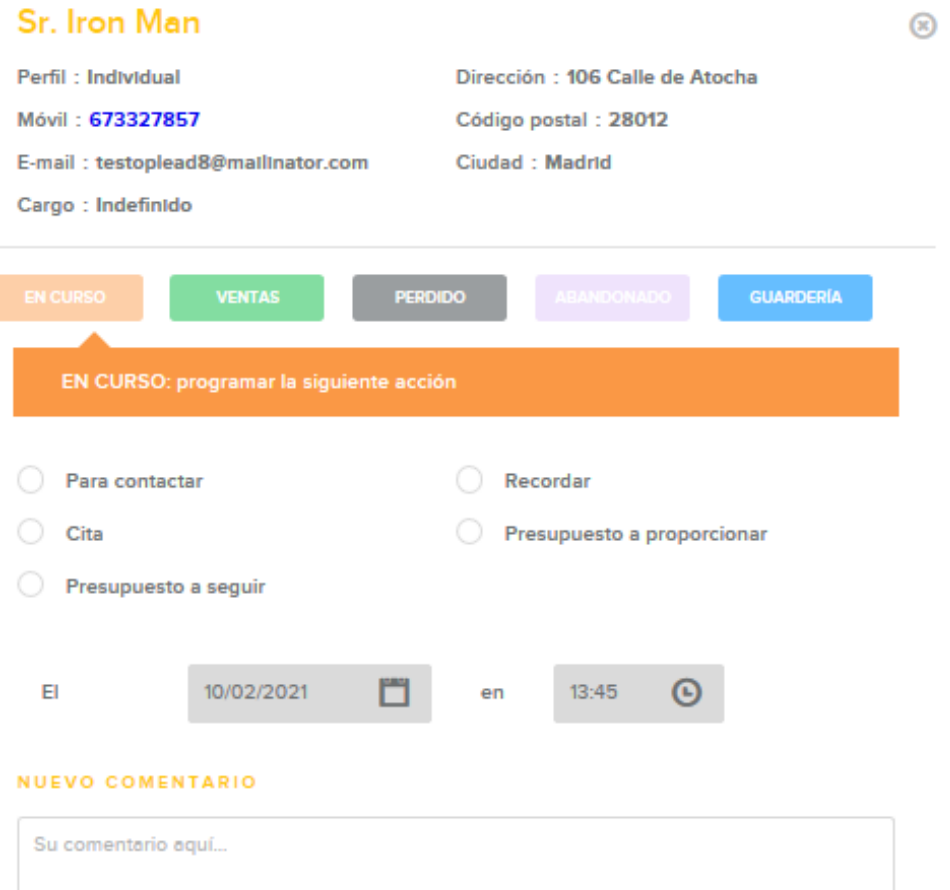

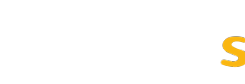

æ

#### Gestión del Lead / Haciendo click en PARA TRATAR

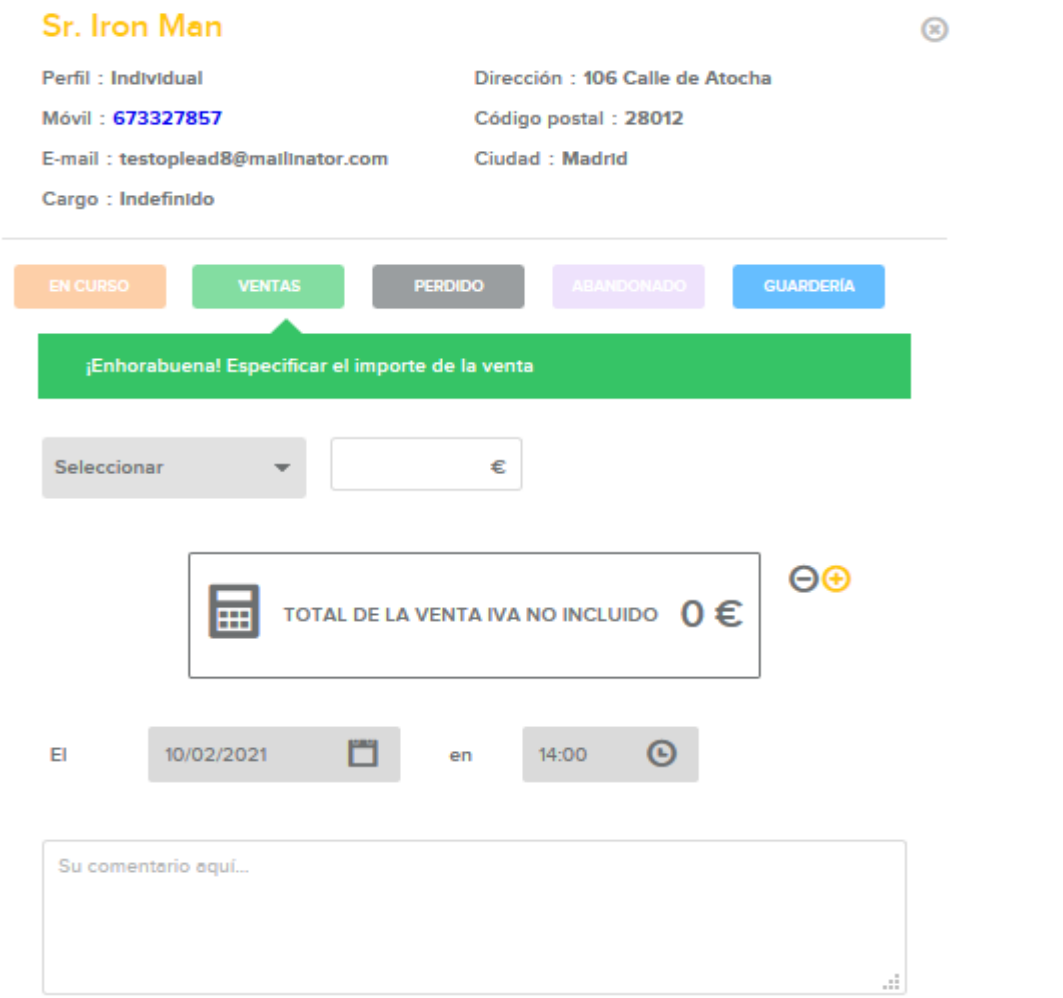

#### Sr. Iron Man  $\circledR$ Dirección : 106 Calle de Atocha Perfil: Individual Móvil: 673327857 Código postal : 28012 E-mail: testoplead8@mailInator.com Ciudad: Madrid Cargo : Indefinido GUARDERÍA **PERDIDO** PERDIDO: Debe especificar el nombre del competidor. Sitio internet Tienda de bricolaje O tro instalador Otro instalador asociado Somfy O Otro Su comentario aquí... d.

Fv.

som

#### Gestión del Lead / Haciendo click en PARA TRATAR

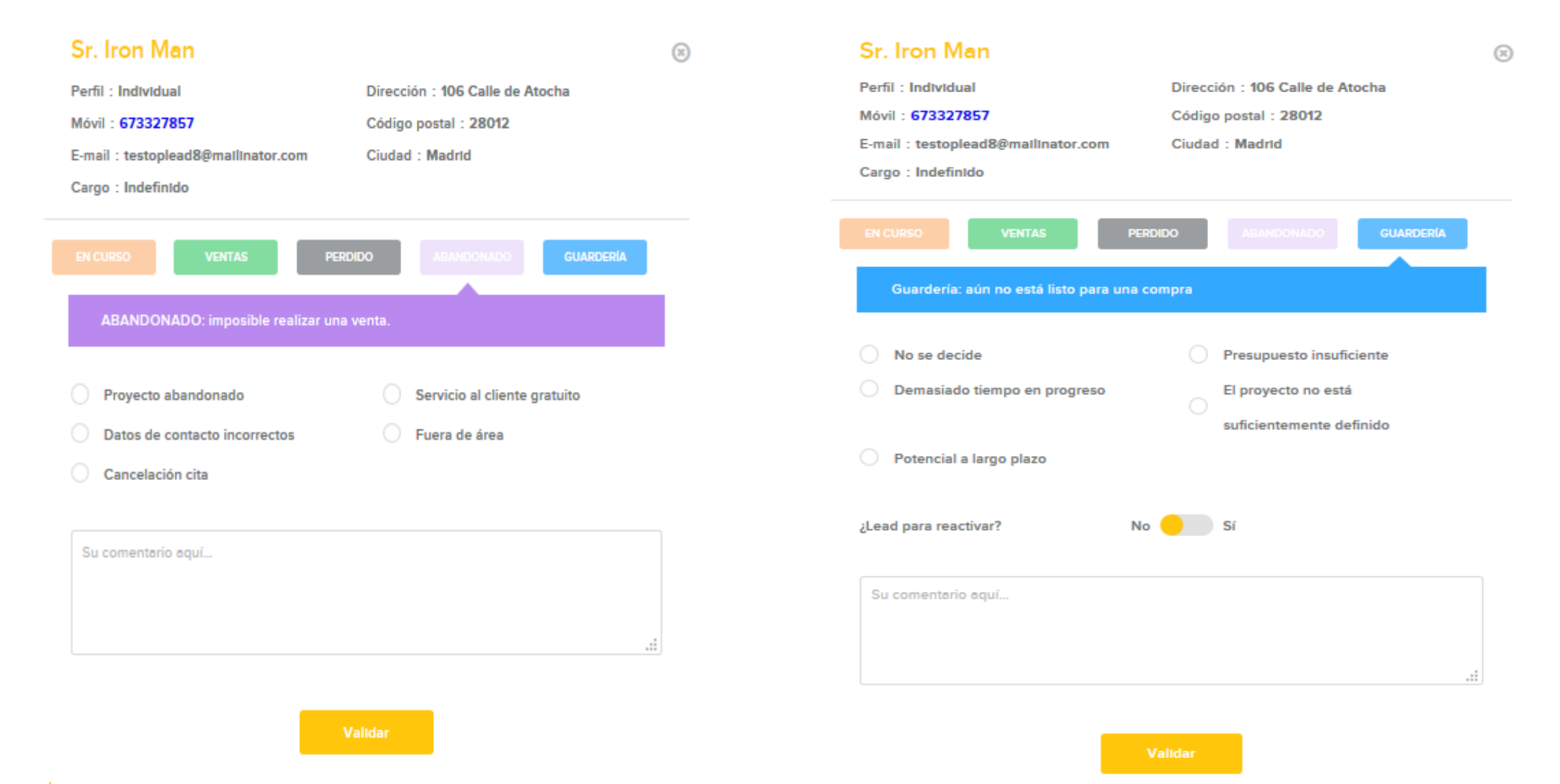

#### Gestión del Lead / **Haciendo click encima del nombre de usuario**

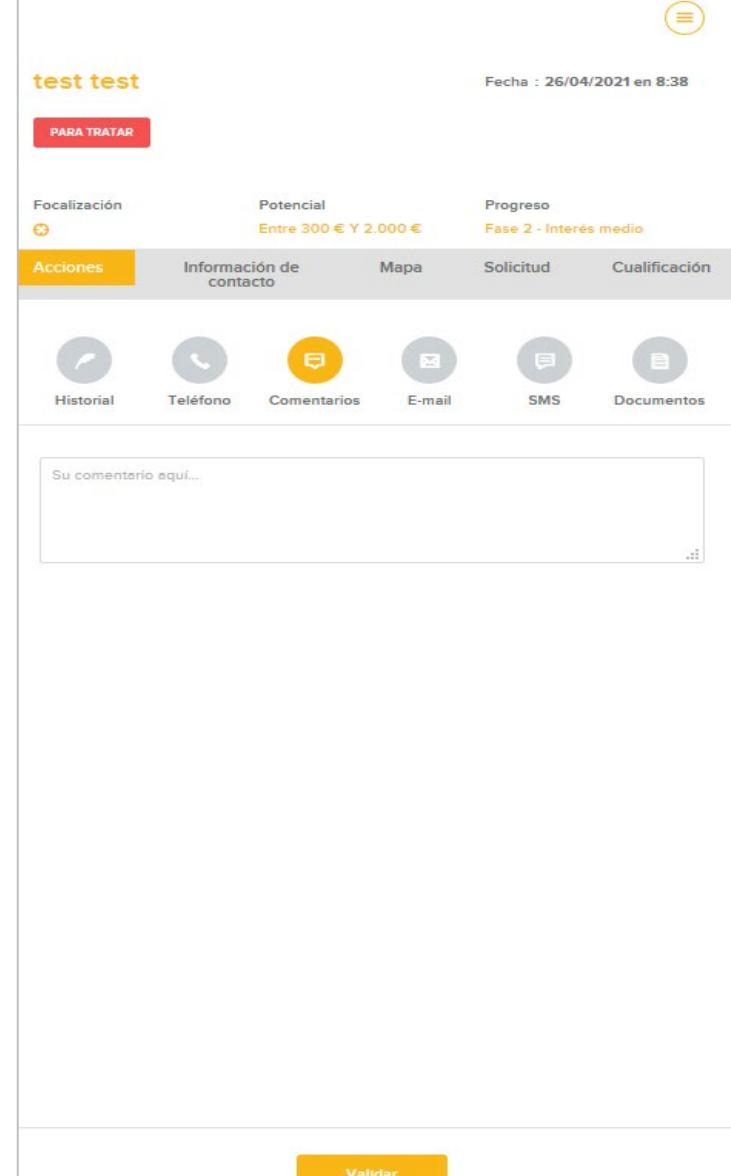

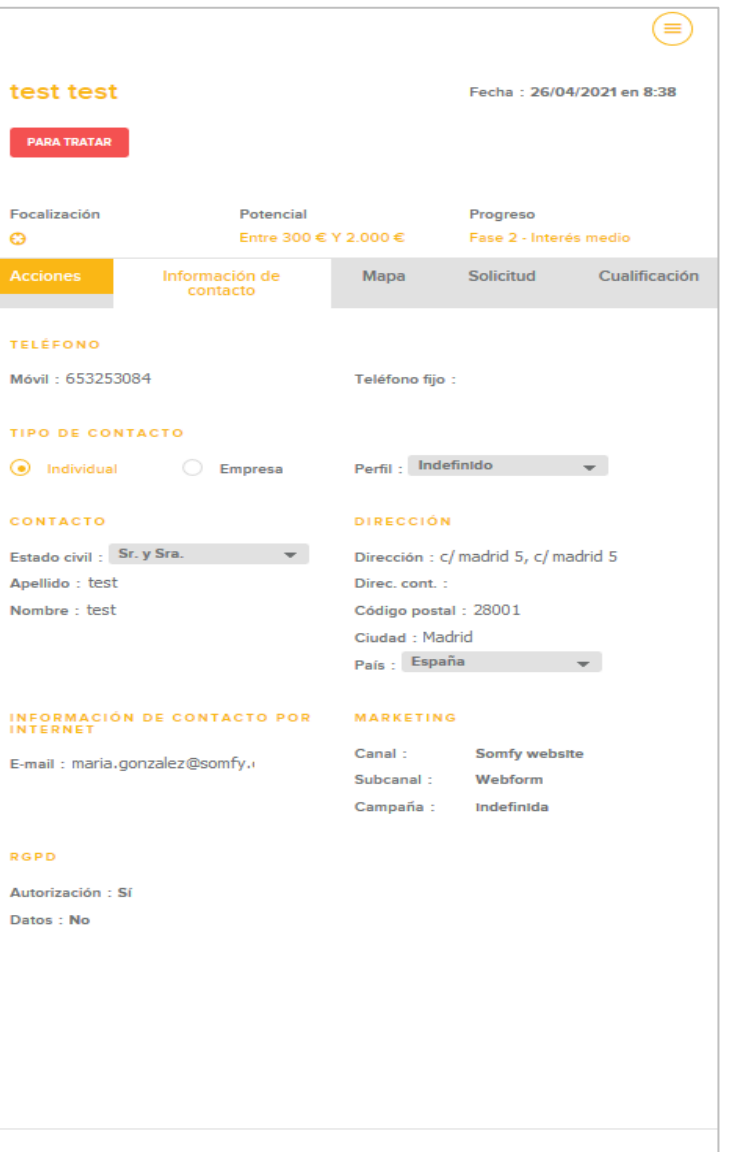

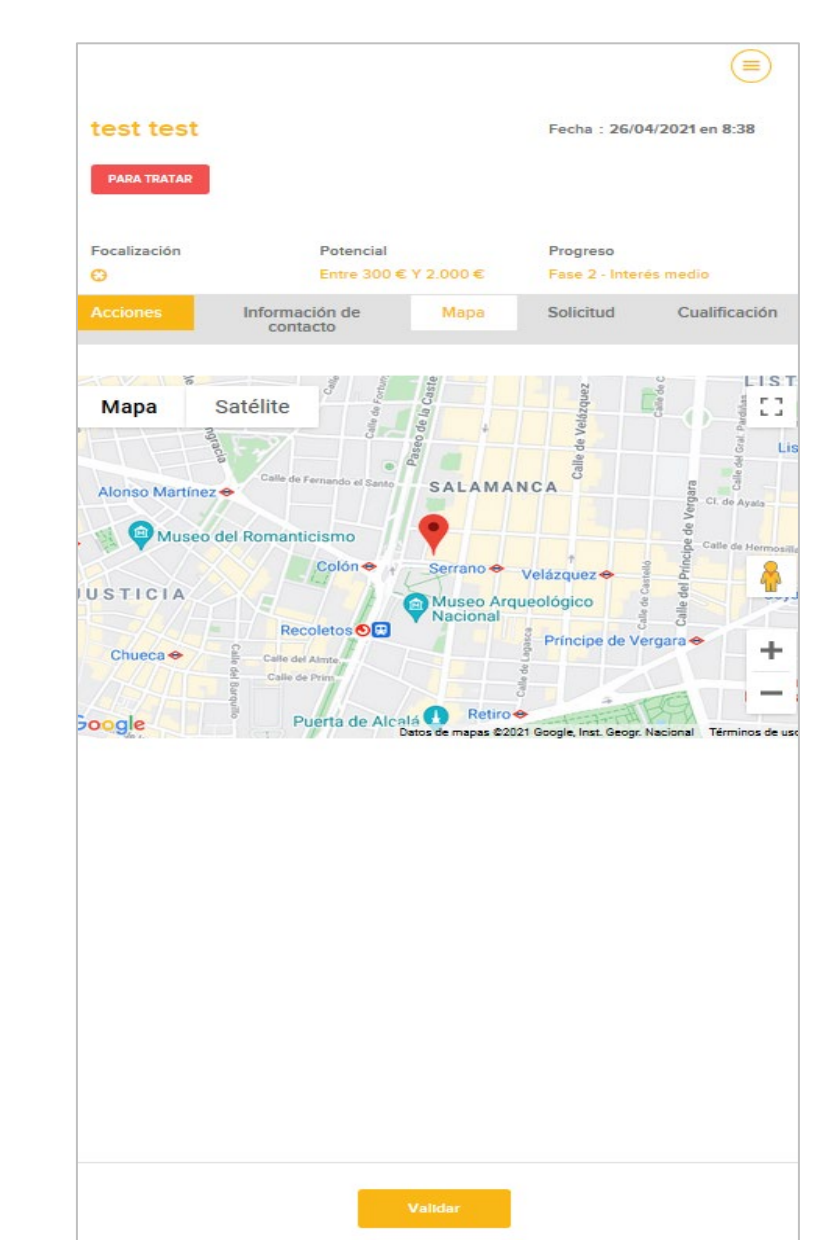

I

#### Gestión del Lead / **Haciendo click encima del nombre de usuario**

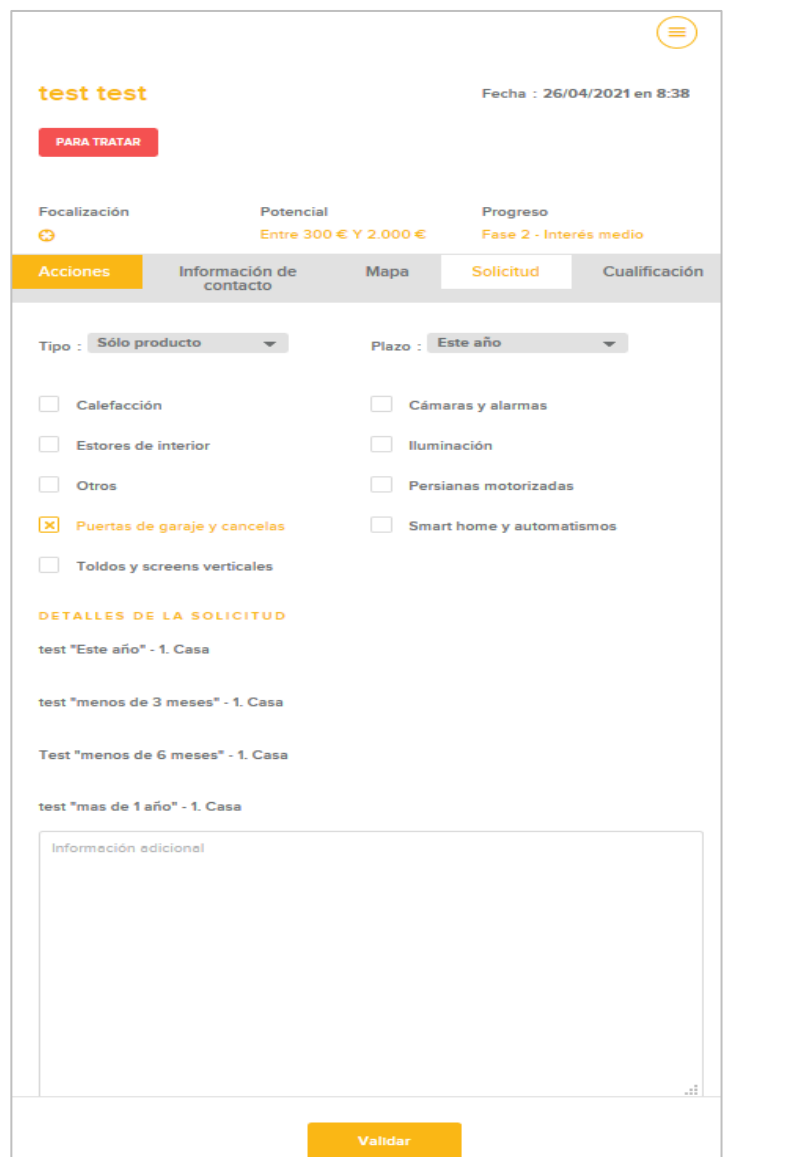

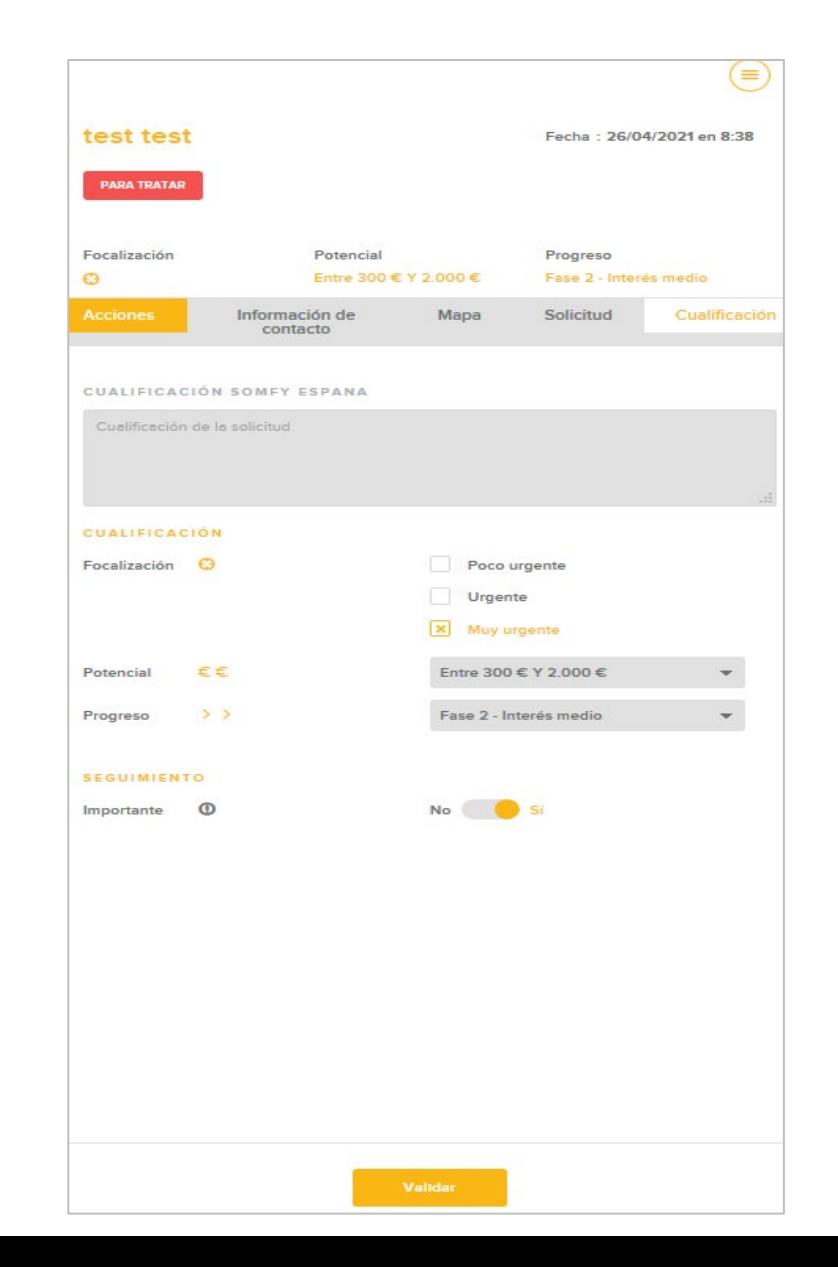

### Encuestas de Satisfacción

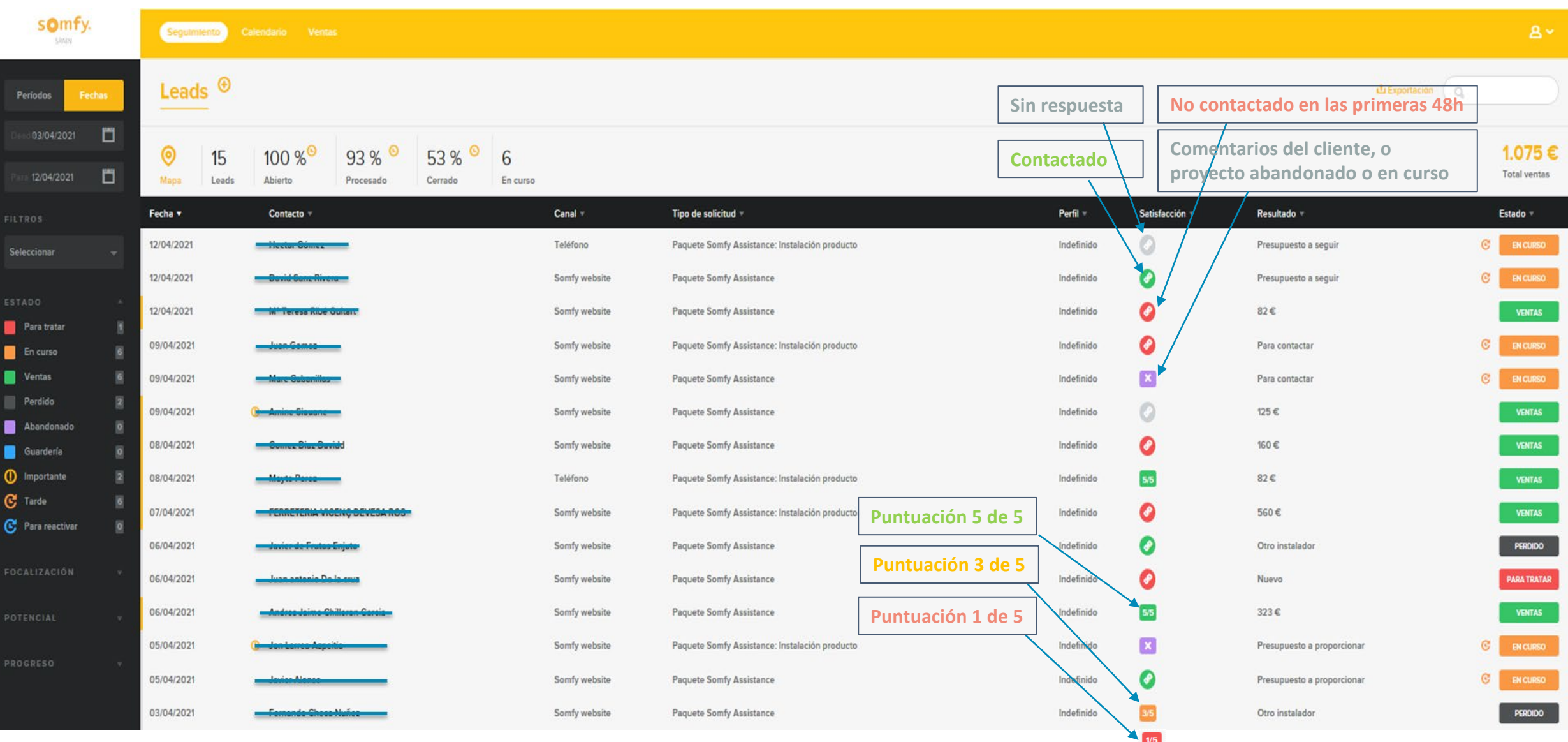

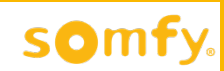

# **Demostración Online**

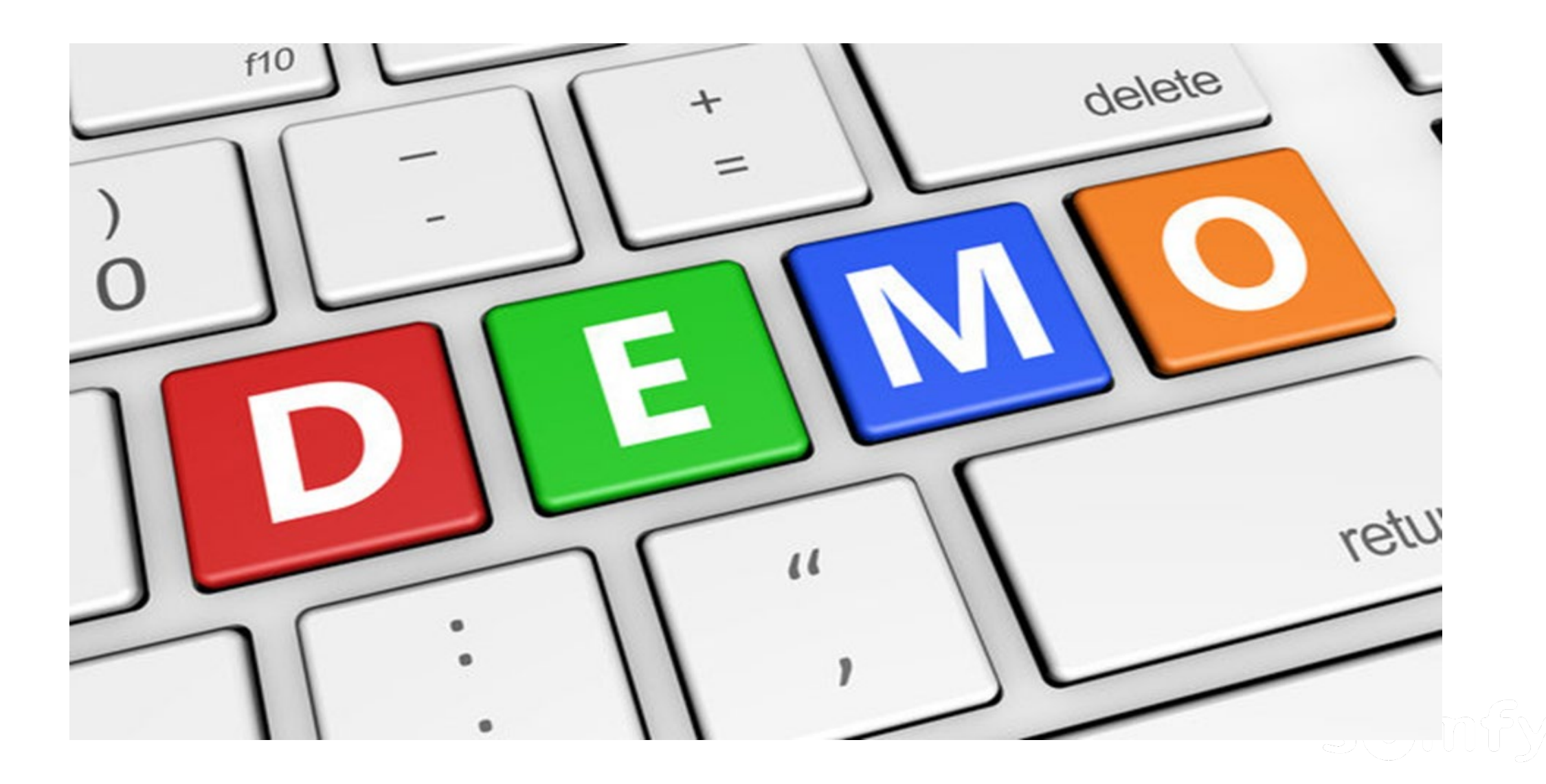

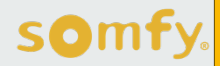

#### EXPERT CANTITEDES

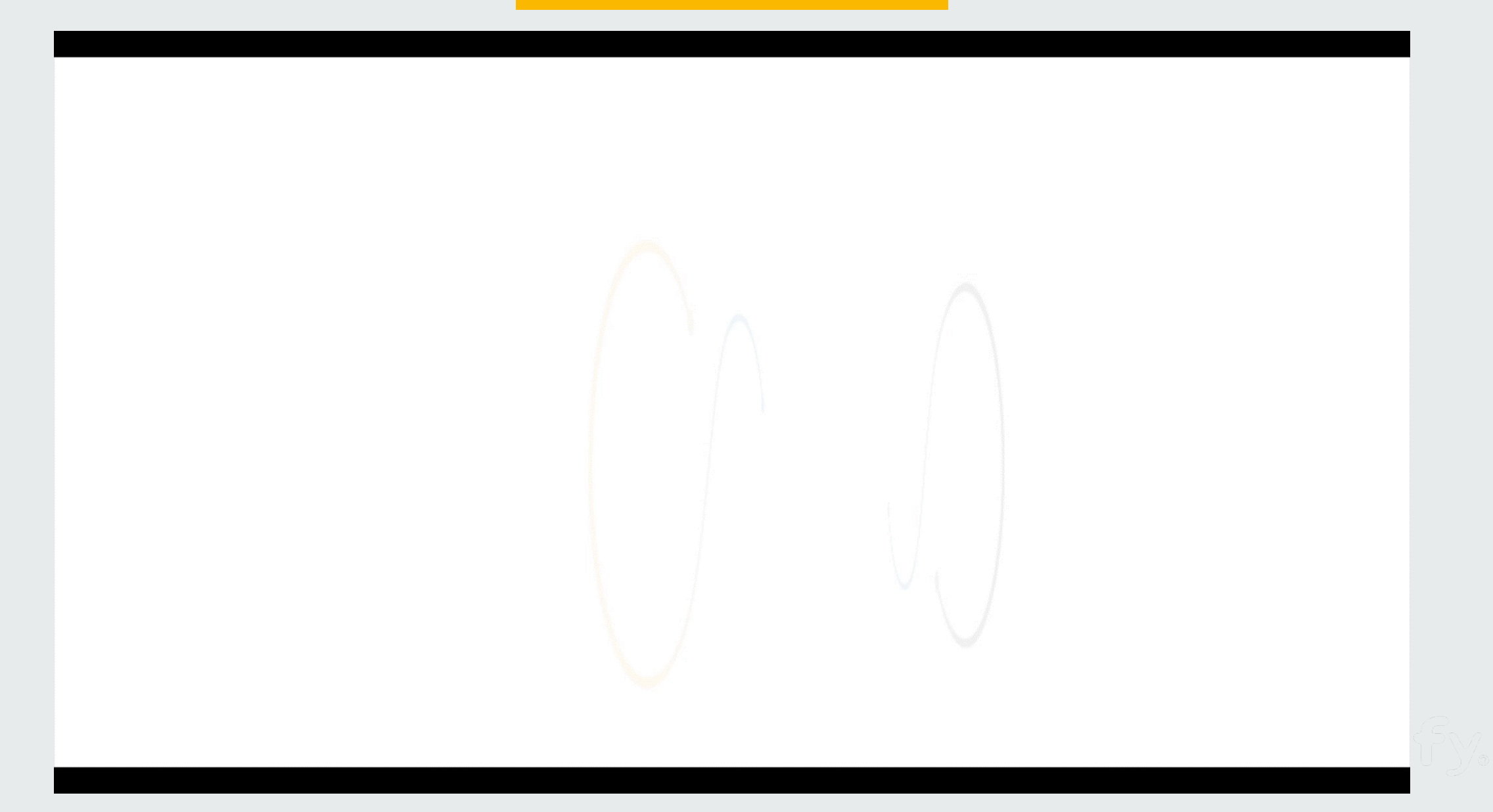

#### Next Steps / Calendario

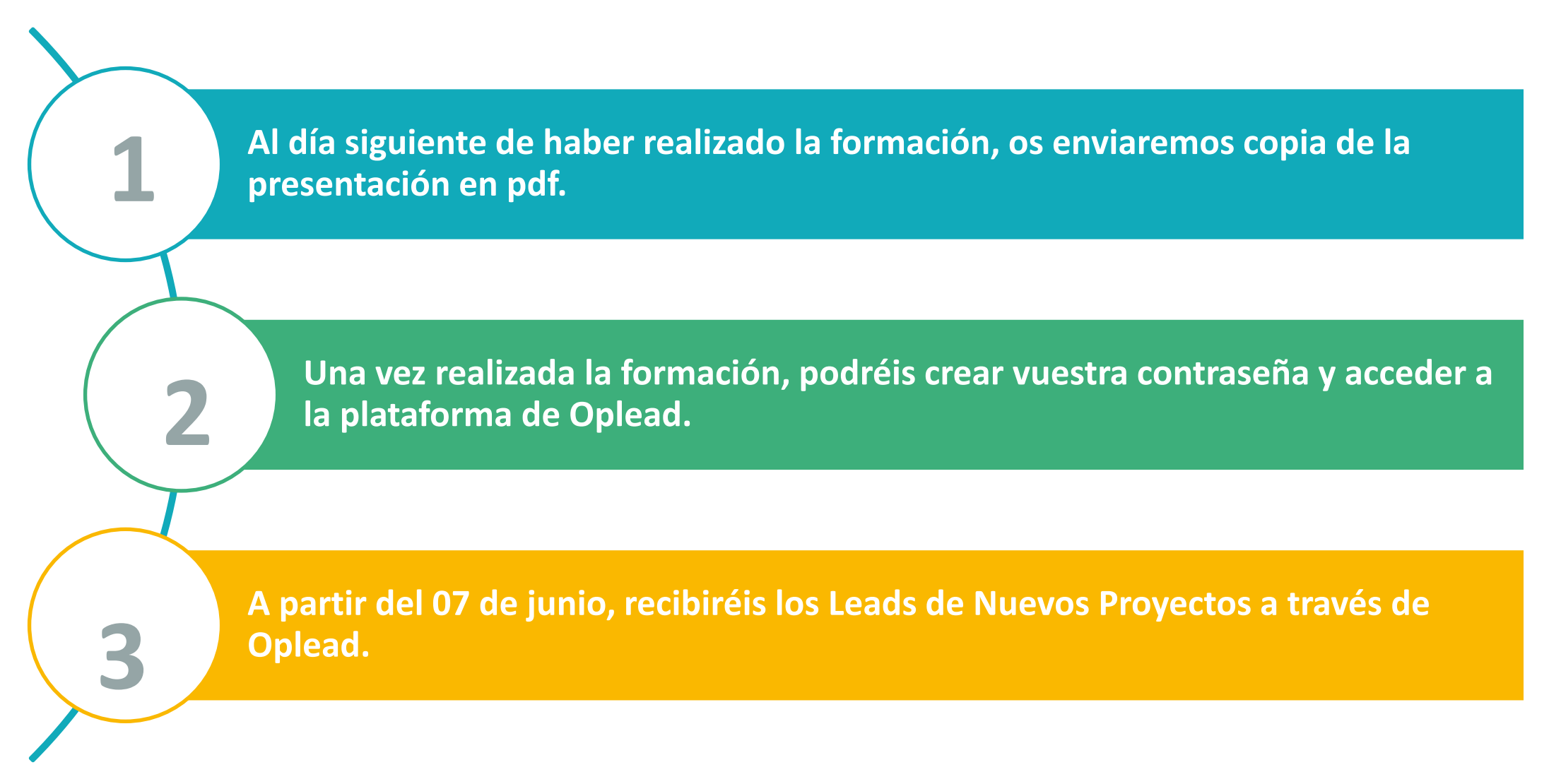

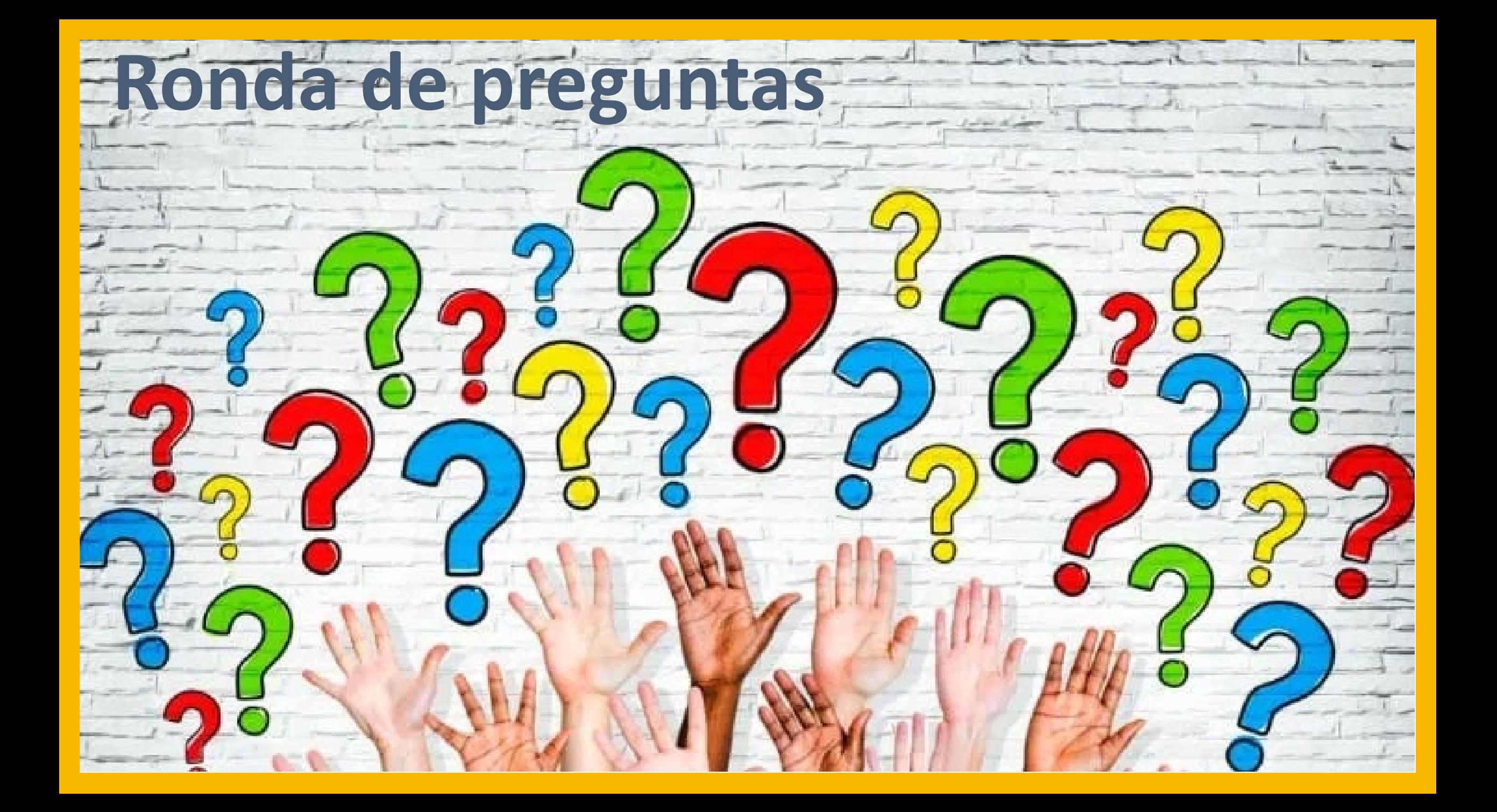

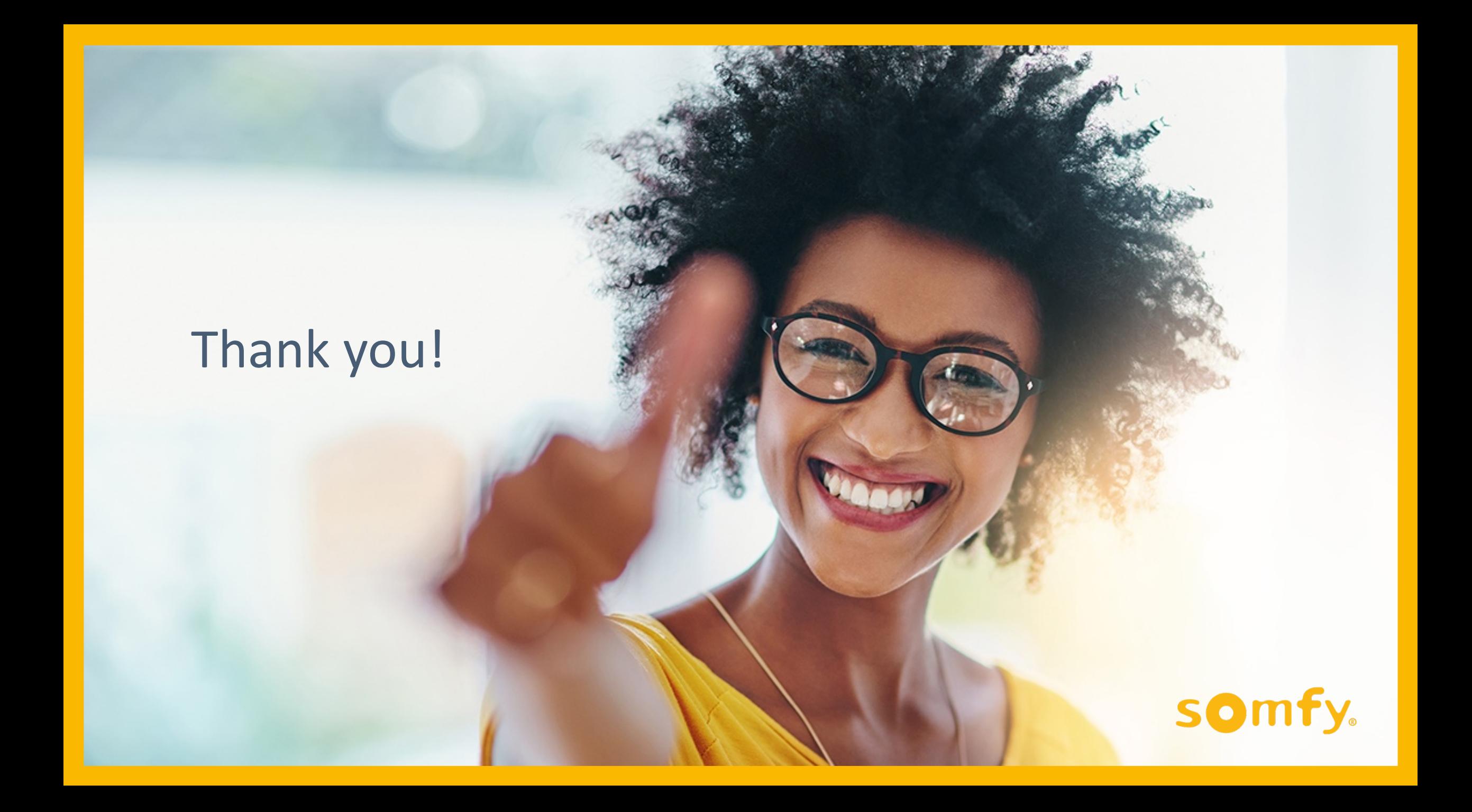